**DB2 Version 9.5 for Linux, UNIX, and Windows**

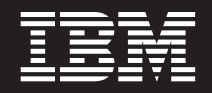

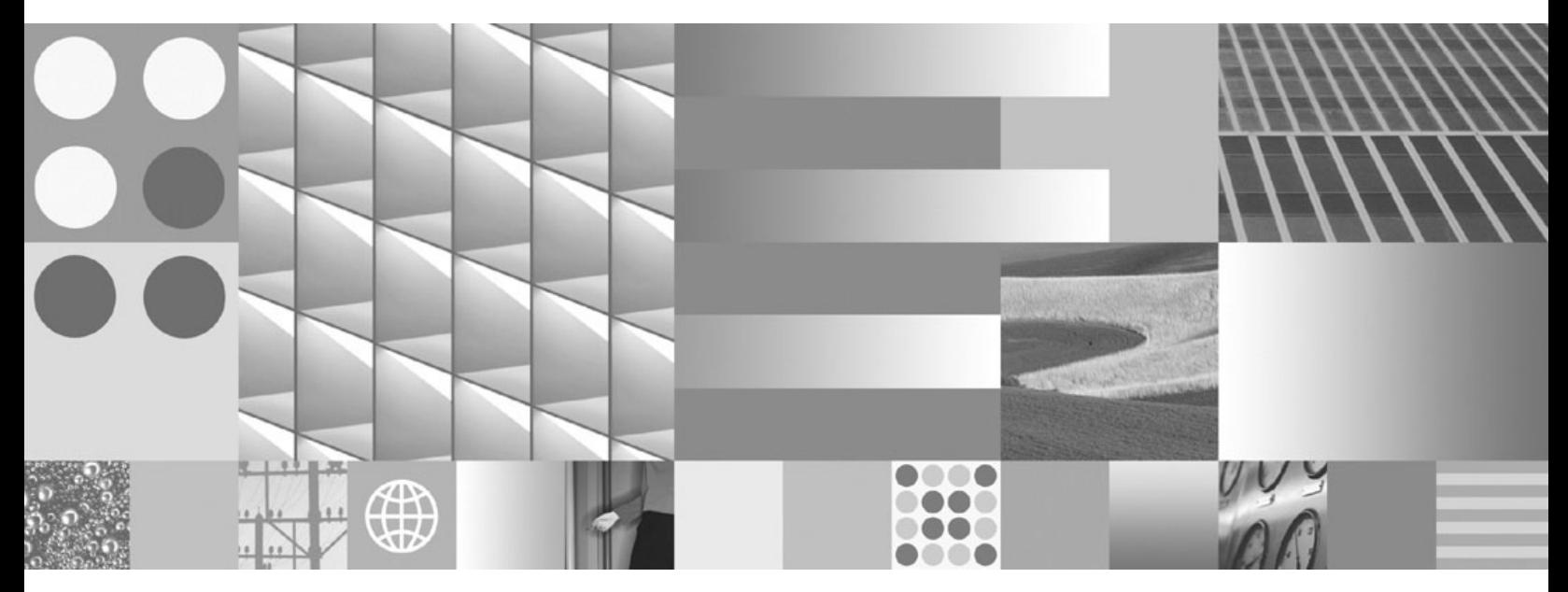

**DB2** インストールおよび管理 概説 **(Linux** および **Windows** 版**)** 最終更新**: 2009** 年 **4** 月

**DB2 Version 9.5 for Linux, UNIX, and Windows**

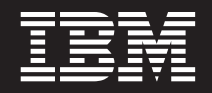

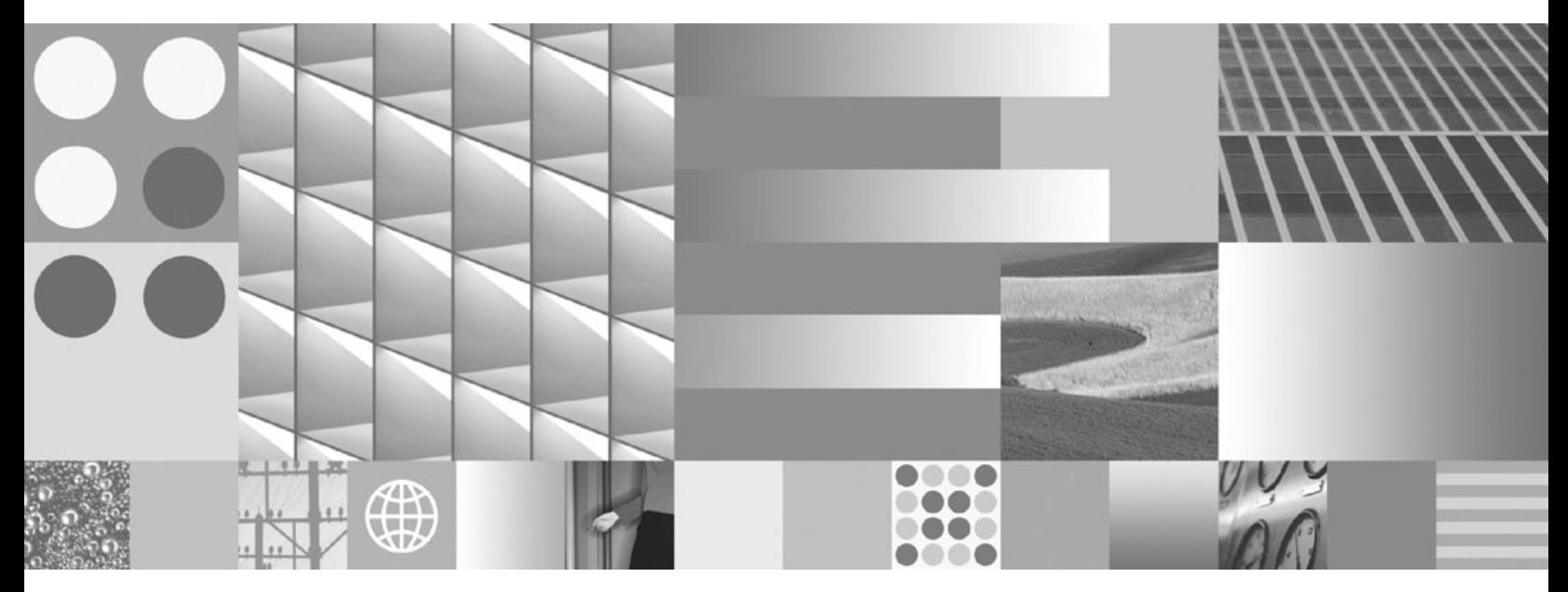

**DB2** インストールおよび管理 概説 **(Linux** および **Windows** 版**)** 最終更新**: 2009** 年 **4** 月

本書および本書で紹介する製品をご使用になる前に、 61 [ページの『付録](#page-66-0) E. 特記事項』に記載されている情報をお読みくだ さい。

本書には、IBM の専有情報が含まれています。その情報は、使用許諾条件に基づき提供され、著作権により保護され ています。本書に記載される情報には、いかなる製品の保証も含まれていません。また、本書で提供されるいかなる 記述も、製品保証として解釈すべきではありません。

IBM 資料は、オンラインでご注文いただくことも、ご自分の国または地域の IBM 担当員を通してお求めいただくこ ともできます。

- v オンラインで資料を注文するには、www.ibm.com/shop/publications/order にある IBM Publications Center をご利用 ください。
- v ご自分の国または地域の IBM 担当員を見つけるには、www.ibm.com/planetwide にある IBM Directory of Worldwide Contacts をお調べください。

IBM は、お客様が提供するいかなる情報も、お客様に対してなんら義務も負うことのない、自ら適切と信ずる方法 で、使用もしくは配布することができるものとします。

お客様の環境によっては、資料中の円記号がバックスラッシュと表示されたり、バックスラッシュが円記号と表示さ れたりする場合があります。

原典: GC23-5857-02

ご注意

DB2 Version 9.5 for Linux, UNIX, and Windows Getting Started with DB2 installation and administration on Linux and Windows Updated April, 2009

- 発行: 日本アイ・ビー・エム株式会社
- 担当: トランスレーション・サービス・センター
- 第1刷 2009.3

**© Copyright International Business Machines Corporation 1993, 2009.**

# 目次

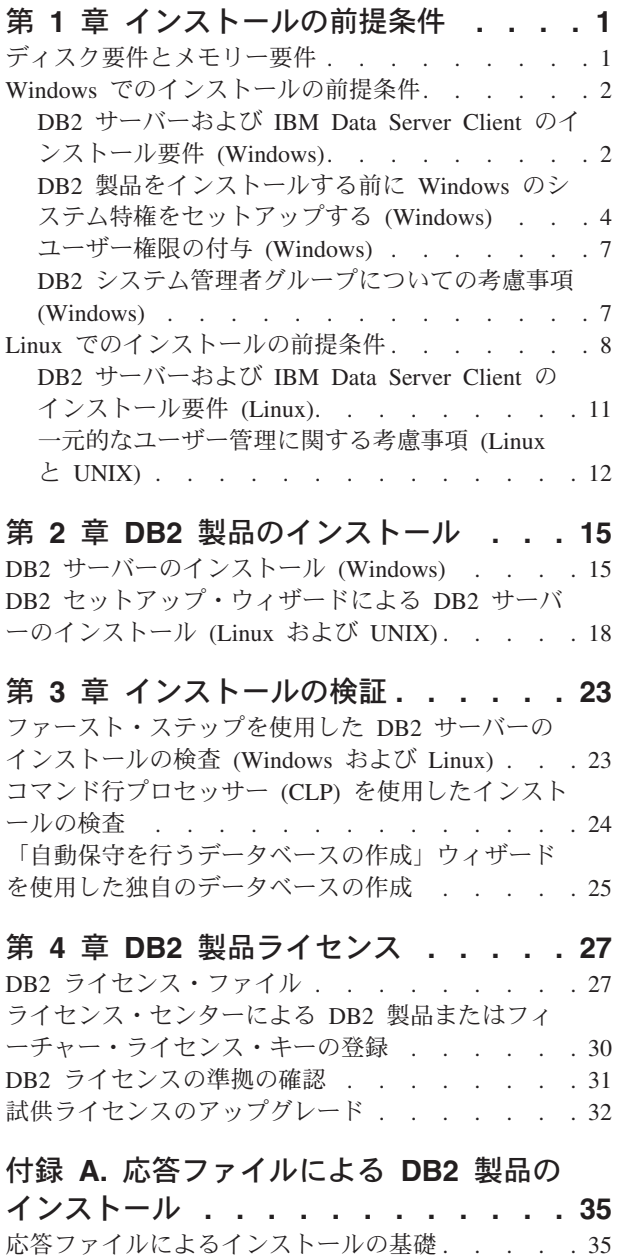

[応答ファイルに関する考慮事項](#page-40-0) . . . . . . . . [35](#page-40-0)

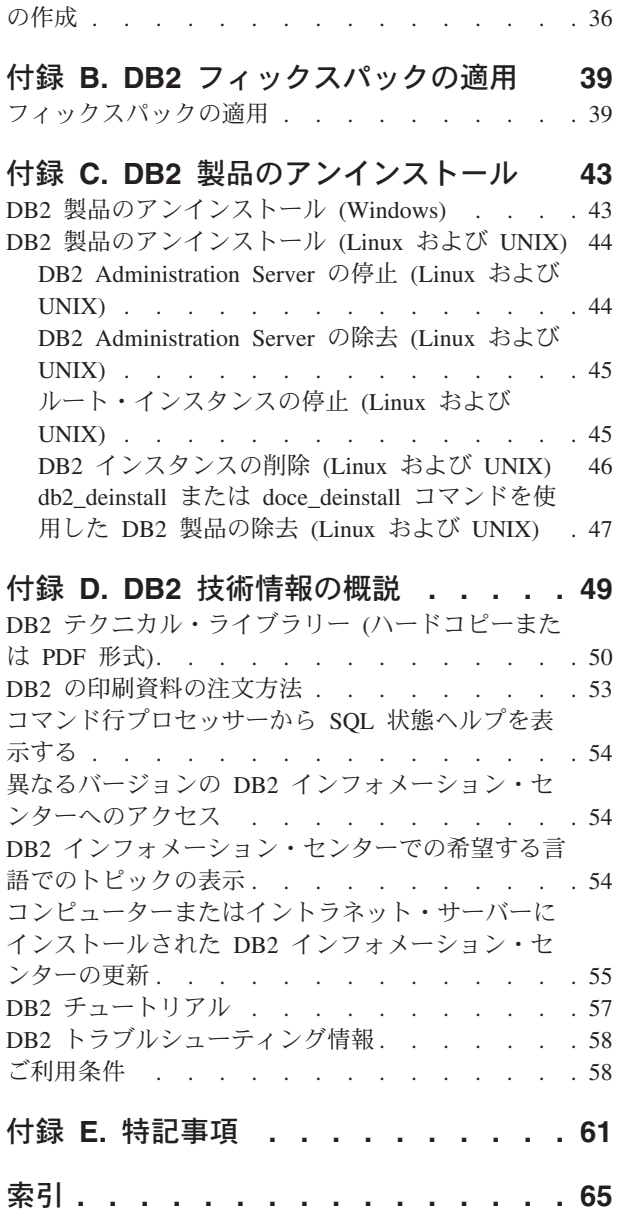

DB2 [セットアップ・ウィザードによる応答ファイル](#page-41-0)

# <span id="page-6-0"></span>第 **1** 章 インストールの前提条件

# ディスク要件とメモリー要件

ディスク要件

この製品に必要なディスク・スペースは、選択するインストールのタイプ、および ご使用のファイル・システムのタイプに応じて異なります。 DB2® セットアップ・ ウィザードは、標準、コンパクト、またはカスタム・インストールの際に選択した コンポーネントに基づいて、動的にサイズの見積もりを行います。

必須のデータベース、ソフトウェア、および通信製品のためのディスク・スペース も忘れずに確保してください。

Linux® と UNIX® オペレーティング・システムでは、/tmp ディレクトリーに 2 GB のフリー・スペースを確保することをお勧めします。

Windows オペレーティング・システムでは、DB2 製品のフリー・スペースに加え て、以下のフリー・スペースが推奨されています。

- システム・ドライブの 40MB
- v temp 環境変数で指定される一時フォルダーの 60MB

### メモリー要件

DB2 データベース・システムでは少なくとも 256 MB の RAM が必要です。 DB2 製品と DB2 GUI ツールを実行するシステムであれば、少なくとも 512 MB の RAM が必要になります。ただし、パフォーマンスの改善のためには、1 GB の RAM をお勧めします。ここで示した要件には、システムで実行する他のソフトウェ アのための追加のメモリー要件は含まれていません。

メモリー要件を判断するときは、以下の点に注意してください。

- v DB2 製品を Itanium ベース・システムの HP-UX バージョン 11i で実行する場 合は、少なくとも 512 MB の RAM が必要です。
- v IBM® データ・サーバー・クライアント・サポートについては、これらのメモリ ー要件は 5 つの並行クライアント接続を基本としています。 5 クライアント接 続ごとに、さらに 16 MB の RAM が必要です。
- メモリー要件は、データベース・システムのサイズと複雑さ、データベース・ア クティビティーの程度、およびシステムにアクセスするクライアントの数によっ て影響を受けます。

DB2 サーバー製品では、いくつかのメモリー構成パラメーターの値を自動的に設 定するためのセルフチューニング・メモリー・フィーチャーが用意されており、 メモリー構成の作業を簡略化できるようになっています。このメモリー調整機能 を有効にすると、ソート、パッケージ・キャッシュ、ロック・リスト、バッファ ー・プールなど、メモリーを消費するいくつかの機能の間で、使用可能メモリ ー・リソースが動的に分散されます。

v Linux オペレーティング・システムの場合は、少なくとも RAM の 2 倍以上の SWAP スペースを確保することをお勧めします。

# <span id="page-7-0"></span>**Windows** でのインストールの前提条件

## **DB2** サーバーおよび **IBM Data Server Client** のインストール要 件 **(Windows)**

DB2 データベース製品を Windows® オペレーティング・システムにインストールす る場合は、選択したシステムが、必要なオペレーティング・システム、ハードウェ ア、およびソフトウェアの要件を満たしていることを事前に確認してください。

表 *1. Windows* ワークステーション・プラットフォーム

| オペレーティング・システム                                                                                                    | 前提条件                                                                                                    | ハードウェア                                                       |
|----------------------------------------------------------------------------------------------------|----------------------------------------------------------------------------------------------------|--------------------------------------------------------------|
| Windows XP Professional $(32 \n\text{E})$<br>ットおよび 64 ビット)                                                                                                    | Windows XP Service<br>Pack 2 以降                                                                                                    | サポートされている Windows オ<br>ペレーティング・システム (32<br>ビットおよび x64 ベースのシス |
| Windows Vista Business (32 $E \gamma$ )<br>トおよび 64 ビット)<br>Windows Vista Enterprise $(32 \n\text{E})$<br>ットおよび 64 ビット)<br>Windows Vista Ultimate (32 $E \gamma$<br>トおよび 64 ビット) | <b>IBM</b> Data Server<br>Provider for .NET $\dot{\mathcal{D}}$<br>ライアント・アプリケ<br>ーションと CLR サー<br>バー・サイド・プロシ<br>ージャーには .NET<br>1.1 SP1 または .NET<br>2.0 フレームワーク・<br>ランタイムが必要<br>64 ビット IBM Data<br>Server Provider for<br>.NET アプリケーショ<br>ンがサポートされる<br>すべての Windows<br>Vista Service Packs が<br>サポートされていま<br>す。 | テム) を実行できる Intel® およ<br>び AMD のすべてのプロセッサ<br>$-$ .            |

表 *2. Windows* サーバー・プラットフォーム

| オペレーティング・システム                                                                                                    | 前提条件                                                                                                    | ハードウェア                                                               |
|----------------------------------------------------------------------------------------------------|----------------------------------------------------------------------------------------------------|----------------------------------------------------------------------|
| Windows Server 2003 Datacenter                                                                                                | Service Pack 1 以降。                                                                                                    | サポートされている                                                            |
| Edition (32 ビットおよび 64 ビ<br>ット)                                                                                                | R2 もサポートされる                                                                                                    | Windows オペレーテ<br>ィング・システム (32                                        |
| Windows Server 2003 Enterprise<br>Edition (32 ビットおよび 64 ビ<br>ット)                                                              | IBM Data Server Provider for<br>NET クライアント・アプリケー<br>ションと CLR サーバー・サイ<br>ド・プロシージャーには .NET                              | ビットおよび x64 べ<br>ースのシステム)を実<br>行できる Intel および<br>AMD のすべてのプロ<br>セッサー。 |
| Windows Server 2003 Standard<br>Edition (32 ビットおよび 64 ビ                                                                       | 1.1 SP1 または .NET 2.0 フレー<br>ムワーク・ランタイムが必要                                                                             |                                                                      |
| ット)                                                                                                    | 64 ビット IBM Data Server<br>Provider for .NET アプリケーシ<br>ョンがサポートされる                                                      |                                                                      |
| Windows Server 2008 Datacenter<br>Edition (32 ビットおよび 64 ビ<br>ット)<br>Windows Server 2008 Enterprise<br>Edition (32 ビットおよび 64 ビ | IBM Data Server Provider for<br>.NET クライアント・アプリケー<br>ションと CLR サーバー・サイ<br>ド・プロシージャーには .NET<br>1.1 SP1 または .NET 2.0 フレー |                                                                      |
| ット)<br>Windows Server 2008 Standard<br>Edition (32 ビットおよび 64 ビ<br>ット)                                                         | ムワーク・ランタイムが必要<br>64 ビット IBM Data Server<br>Provider for .NET アプリケーシ<br>ョンがサポートされる<br>すべての Windows Server 2008         |                                                                      |
|                                                                                                    | Service Packs がサポートされて<br>います。                                                                                        |                                                                      |

注**:**

- v DB2 データベース製品は、一部の Windows オペレーティング・システムに組み 込まれている hardware-enforced Data Execution Prevention (DEP) フィーチャーを サポートします。
- v Windows Server 2008 上の DB2 データベース製品では現在、フェデレーション (フェデレーテッド・システム、サーバー、およびデータベース) はサポートされ ていません。
- パーティション DB2 データベース・システムのフェイルオーバー・サポート用 に Windows Server 2008 フェイルオーバー・クラスターを使用するには、DB2 バージョン 9.5 フィックスパック 3 (またはそれ以降のフィックスパック) をイ ンストールする必要があります。

#### ソフトウェアに関する追加の考慮事項

- Windows インストーラ 3.0 が必須です。検出されない場合は、インスト ーラーによりインストールされます。
- IBM Data Server Provider for .NET クライアント・アプリケーションと CLR サーバー・サイド・プロシージャーには .NET 1.1 SP1 または .NET 2.0 フレームワーク・ランタイムが必要です。x64 環境では、32 ビ

<span id="page-9-0"></span>ット IBM Data Server Provider for .NET アプリケーションは WOW64 エミュレーション・モードで稼働します。

v MDAC 2.8 が必要です。DB2 セットアップ・ウィザードは、MDAC 2.8 がまだインストールされていなければインストールします。

注**:** 旧バージョンの MDAC (例えば、2.7) が既にインストールされてい る場合、DB2 のインストールによって MDAC は 2.8 にアップグレード されます。標準インストールでは MDAC 2.8 がインストールされます。 カスタム・インストールの場合、MDAC 2.8 はインストールされます が、これは、MDAC 2.8 をインストールするデフォルトを選択解除して いない場合のみです。カスタム・インストールの一部として MDAC を選 択解除した場合、MDAC はインストールされません。

v LDAP (Lightweight Directory Access Protocol) を使用する予定の場合は、 Microsoft® LDAP クライアントまたは IBM Tivoli® Directory Server V6 クライアント (別名 IBM LDAP クライアント、DB2 製品に付属) のどち らかを使用する必要があります。Microsoft Active Directory のインストー ルの前に、db2schex ユーティリティーを使用してディレクトリー・スキ ーマを拡張する必要があります。このユーティリティーはインストール・ メディア上の db2¥Windows¥utilities ディレクトリーの下にあります。

Microsoft LDAP クライアントは、Windows オペレーティング・システム に組み込まれています。

- v オンライン・ヘルプの表示、 DB2 インストール・ランチパッド (setup.exe) の実行、およびファースト・ステップ (db2fs) の実行には、以 下のいずれかのブラウザーが必要です。
	- Internet Explorer 6 以上
	- $-$  Mozilla 1.4 以上
	- Firefox 1.0 以上
	- Netscape 7.0 以上

### **DB2** 製品をインストールする前に **Windows** のシステム特権をセ ットアップする **(Windows)**

DB2 製品を Windows 上にインストールするための通常の方法は、Administrator の ユーザー・アカウントを使用することです。しかし、Administrator 以外のアカウン トを使用して DB2 製品をインストールすることもできます。これを行うには、 Windows の Administrator が、システム特権のフィーチャーを Windows 中に構成す る必要があります。

このタスクでは、Windows の Administrator が、Administrator 以外のユーザー・ア カウントを使用してインストールできるようにするため、コンピューターにシステ ム特権をセットアップする方法について説明します。DB2 管理者権限を Administrator 以外のユーザーに付与するための関連タスクについても説明します。

一般に、Windows の Administrator がこのタスクを実行するのは、Administrator ア カウントを持たない別のユーザーが DB2 製品をインストールできるようにするた

めです。このユーザーの役割は、DB2 製品をインストールすることだけの場合もあ れば、インストール後に DB2 製品を管理することも含まれる場合もあります。

この手順を開始する前に、Administrator 以外のユーザーがシステム特権を使用して 行うインストールに関する、以下の制約事項に注意してください。

- Administrator 以外のユーザーがフィックスパックやアドオン製品のインストー ル、または DB2 のアップグレードを行えるのは、事前のインストールまたはア ップグレードを実行したのが Administrator 以外の同じユーザーだった場合に限ら れます。
- v Administrator 以外のユーザーは、DB2 製品をアンインストールできません。 Windows Vista (以降) のオペレーティング・システムでは、Administrator 以外の ユーザーでも DB2 製品をアンインストールできます。

この手順では、Windows グループ ポリシー エディタを使用します。

- 1. 「スタート」**->**「ファイル名を指定して実行」をクリックし、gpedit.msc と入力 します。「グループ ポリシー」ウィンドウがオープンします。
- 2. 「コンピュータの構成」->「管理用テンプレート」->「Windows コンポーネン ト」->「Windows インストーラ」をクリックします。
- 3. 以下のグループ・ポリシーの設定値を有効にします。
	- 常にシステム特権でインストールする (必須)
	- v ユーザーによるインストール制御を有効にする (必須)
	- v Windows インストーラを無効にする。これを有効にしたうえで、「適用しな い」に設定します。
	- v システム特権でインストールされている製品にユーザーが修正プログラムを適 用できるようにする (オプション)
	- v メディア ソースがシステム特権を使ってインストールされているときユーザ ーが使用できるようにする (オプション)
	- v ソースがシステム特権でインストールされているときユーザーが参照できるよ うにする (新規インストールの場合はオプション、フィックスパックのアップ グレードの場合は必須)
- 4. インストールを実行するユーザー・アカウントに関するシステム特権を有効にし ます。
	- a. 「ユーザーの構成」->「管理用テンプレート」->「**Windows** コンポーネン ト」->「**Windows** インストーラ」をクリックします。
	- b. 「常にシステム特権でインストールする」**(**必須**)** グループ・ポリシー設定を 有効にします。
- 5. DB2 製品をインストールするユーザー・アカウントに関連したセットアップを 実行します。
	- v DB2 製品をインストールするユーザー・アカウントを識別します。必要な場 合は、そのアカウントを作成してください。
	- v そのアカウントに、インストール先となるドライブに対する書き込み 許可を 付与します。
- 6. オプション: フィックスパックのインストールに当てはまる、次の追加のステッ プを完了します。
	- v sqllib¥cfg ディレクトリーへの読み取り アクセスを付与します。
- v フィックスパックのインストールは製品に対する小さなアップグレードと見な されるので、*allowlockdownpatch* を有効にします (Windows Installer SDK 資料 に説明されています)。
- 7. 次のいずれかの方法で、コンピューターのセキュリティー・ポリシーをリフレッ シュします。
	- v PC をリブートします。
	- v コマンド行で、gpupdate.exe と入力します。

この手順に従うことにより、コンピューターにシステム特権をセットアップすると ともに、DB2 サーバー製品、クライアント、およびフィックスパックをインストー ルできるユーザー・アカウントをセットアップすることができます。

DB2 のインストールの完了後、以下を行うことができます。

- インスタンスのデータベース・マネージャー構成に定義されているシステム管理 (SYSADM) またはシステム制御 (SYSCTRL) の権限グループのユーザーはすべ て、DB2 インスタンス内で DB2 データベースを作成して使用することができま す。
- v ローカル Administrator 権限を持ったユーザーのみ、db2icrt、db2idrop、db2iupdt、 または db2imigr などの、DB2 インスタンス・ユーティリティーを実行すること ができます。
- v db2start または db2stop コマンドの実行に関する許可要件は、START DATABASE MANAGER コマンドおよび STOP DATABASE MANAGER コマン ドのトピックに定義されています。
- **Windows** グループ ポリシー エディタの代わりに **regedit** を使用する

Windows グループ ポリシー エディタを使用する代わりに、regedit を使用 します。

- 1. レジストリー・ブランチ HKEY\_LOCAL\_MACHINE¥SOFTWARE¥Policies¥Microsoft¥Windows に、 キー installer を追加します。
- 2. キー installer を編集し、次の値を指定します。
	- v AlwaysInstallElevated に REG\_DWORD=1 を入力します
	- AllowLockdownBrowse に REG DWORD=1 を入力します
	- AllowLockdownMedia に REG DWORD=1 を入力します
	- AllowLockdownPatch に REG DWORD=1 を入力します
	- v DisableMSI に REG\_DWORD=0 を入力します
	- EnableUserControl に REG DWORD=1 を入力します
- 3. レジストリー・ブランチ HKEY\_CURRENT\_USER¥SOFTWARE¥Policies¥Microsoft¥Windows に、 キー installer を追加します。
- 4. キー installer を編集し、次の値を指定します。
	- AlwaysInstallElevated に REG DWORD=1 を入力します

システム特権の除去

システム特権を付与した後で、この操作を無効にすることができます。これ を行うには、

HKEY\_LOCAL\_MACHINE¥SOFTWARE¥Policies¥Microsoft¥Windows にある レジストリー・キー Installer を除去します。

#### <span id="page-12-0"></span>**Administrator** 以外のユーザーに **DB2** 管理者権限を付与する

この時点では、Windows Administrators グループのメンバーだけが DB2 管 理者権限を持ちます。 Windows Administrator は、SYSADM、 SYSMAINT、 SYSCTRL などの 1 つ以上の DB2 権限を、DB2 製品をイ

ンストールした Administrator 以外のユーザーに付与することを選択できま す。

# ユーザー権限の付与 **(Windows)**

このトピックでは、Windows オペレーティング・システムでユーザー権限を付与す るのに必要なステップを説明します。 DB2 のインストールとセットアップに必要 なユーザー・アカウントごとに、それぞれ個別のユーザー権限が推奨されていま す。

Windows 上で高度なユーザー権利を付与するには、ローカル管理者としてログオン しなければなりません。

- 1. 「スタート」**->**「ファイル名を指定して実行」をクリックし、secpol.msc と入力 します。 Windows Vista では、「スタート」をクリックしてから、検索バーに secpol.msc と入力します。「**OK**」をクリックします。
- 2. 「ローカル セキュリティ ポリシー」を選択します。
- 3. 左のウィンドウ・ペインで、「ローカル ポリシー」オブジェクトを展開し、 「ユーザー権利の割り当て」を選択します。
- 4. 右のウィンドウ・ペインで、割り当てたいユーザー権利を選択します。
- 5. メニューから、「アクション」―>「セキュリティー**...**」を選択します。
- 6. 「追加」をクリックし、権利を割り当てるユーザーまたはグループを選択し、 「追加」をクリックします。
- 7. 「**OK**」をクリックします。

Windows ドメインに属するコンピューターの場合、ドメイン・ユーザー権限がロー カル設定をオーバーライドする可能性があります。その場合、ネットワーク管理者 がユーザー権限を変更しなければなりません。

### **DB2** システム管理者グループについての考慮事項 **(Windows)**

デフォルトでは、アカウントが定義されているコンピューター上の管理者グループ に属する有効な DB2 ユーザー・アカウントすべてにシステム管理 (SYSADM) 権限 が認可されます。アカウントがローカル・アカウントである場合、ローカル管理者 グループに属していなければなりません。アカウントがドメイン・アカウントであ る場合は、ドメイン・コントローラーにある管理者グループまたはローカルの管理 者グループに属していなければなりません。レジストリー変数 DB2\_GRP\_LOOKUP=local を設定し、ドメイン・アカウント (またはグローバル・グ ループ) をローカル・グループに追加すれば、常にローカル・コンピューター上の グループ検索を DB2 データベース・サーバーに強制実行させることができます。

<span id="page-13-0"></span>例えば、ユーザーがドメイン・アカウントにログオンし、 DB2 データベースにア クセスしようと試みる場合、 DB2 データベース・サーバーはドメイン・コントロ ーラーに移動してグループ (管理者グループも含む) を列挙します。

ドメイン・ユーザーの場合、SYSADM 権限を持つには、ローカルの管理者グループ またはドメイン・コントローラーの管理者グループに属していなければなりませ ん。 DB2 データベース・サーバーは常に、アカウントが定義されているマシンで 許可を実行するので、サーバー上でローカル管理者グループにドメイン・ユーザー を追加しても、DB2 GRP LOOKUP=local を設定しなければ、ドメイン・ユーザー の SYSADM 権限をこのグループに付与することにはなりません。

ドメイン・ユーザーをドメイン・コントローラーの管理者グループに追加しないよ うにするには、グローバル・グループを作成し、SYSADM 権限を付与するドメイ ン・ユーザーをこのグローバル・グループに追加します。続いて、このグローバ ル・グループの名前を持つ DB2 構成パラメーター SYSADM\_GROUP を更新しま す。

DB2 構成パラメーターを更新するには、以下のコマンドを入力します。

db2 update dbm cfg using sysadm\_group global\_group db2stop db2start

## **Linux** でのインストールの前提条件

### **DB2** サーバーおよび **IBM Data Server Client** のインストール要 件 **(Linux)**

DB2 データベース製品を Linux オペレーティング・システムにインストールする場 合は、選択したシステムが、必要なオペレーティング・システム、ハードウェア、 ソフトウェア、および通信の要件を満たしていることを事前に確認してください。

サポートされている Linux ディストリビューションの最新情報については、ブラウ ザーで <http://www.ibm.com/software/data/db2/linux/validate/> を参照してください。

DB2 データベース製品は、以下のハードウェアでサポートされています。

- v x86 (Intel Pentium®、Intel Xeon®、および AMD) の 32 ビット Intel および AMD プロセッサー
- x64 (64 ビットの AMD64 および Intel EM64T プロセッサー)
- POWER™ (Linux をサポートする IBM eServer™ OpenPower®、System i® または pSeries® システム)
- v eServer System z® または System z9®

サポートされている Linux オペレーティング・システムには、以下が含まれます。

- Red Hat Enterprise Linux (RHEL) 4 Update 4
- Red Hat Enterprise Linux (RHEL) 5
- SUSE Linux Enterprise Server (SLES) 9 Service Pack 3
- v SUSE Linux Enterprise Server (SLES) 10 Service Pack 1
- SUSE Linux Enterprise Server (SLES) 11

注**:** POWER では、最小で SLES 10 Service Pack 1 または RHEL 5 が必要です。

### マルチスレッド・アーキテクチャーの制約事項

DB2 バージョン 9.5 32 ビットのデータベース製品を Linux オペレーティング・シ ステム上にインストールしようとしている場合、代わりに 64 ビットのオペレーテ ィング・システムにアップグレードして、DB2 バージョン 9.5 64 ビットのデータ ベース製品をインストールすることを考慮してください。マルチスレッド・アーキ テクチャーでは、通常メモリー構成が簡略化されます。ただし、これは 32 ビット の DB2 データベース・サーバーのメモリー構成に影響を与える場合があります。 例:

- v エージェント・スレッドの専用メモリーは、単一プロセス内で割り振られます。 データベース・エージェントのすべての専用メモリーの割り振りを総計すると、 単一プロセスのメモリー・スペース内に収まらない場合があります。
- v すべてのデータベースに対してすべてのデータベース共用メモリー・セグメント が単一プロセスで割り振られるため、複数データベースのサポートは制限されて います。すべてのデータベースを同時に正常に活動化するために、一部のデータ ベースのメモリー使用量を減らすことが必要になる場合があります。ただし、デ ータベース・マネージャーのパフォーマンスが影響を受ける場合があります。代 替方法として、複数のインスタンスを作成し、それらのインスタンスにまたがっ てデータベースをカタログすることもできます。ただし、この構成をサポートす るには、十分なシステム・リソースが必要です。

### ディストリビューション要件

Linux ディストリビューションに備えて、カーネル構成パラメーターを更新する必 要があります。特定のカーネル・パラメーターのデフォルト値は、DB2 データベー ス・システムを実行する際には不十分な場合があります。

Linux システム・リソースを必要とする製品またはアプリケーションが他にもある 場合があります。 Linux システム作動環境のニーズに基づいて、カーネル構成パラ メーターを変更する必要があります。

カーネル構成パラメーターは、 /etc/sysctl.conf 中で設定されます。

sysctl コマンドを使用してこれらのパラメーターを設定して活動化することに関する 情報は、ご使用のオペレーティング・システムの資料を参照してください。

#### パッケージ要件

DB2 バージョン 9.5 用の SLES および RHEL ディストリビューションのパッケー ジ要件を以下の表にまとめます。

- v DB2 データベース・サーバーで非同期入出力を使用する場合に libaio.so.1 が必要
- v DB2 データベース・サーバーおよびクライアントに libstdc++so.5 が必要

SLES および RHEL のパッケージ要件

| パッケージ名                     | 説明                                          |
|----------------------------|---------------------------------------------|
| libaio                     | DB2 サーバーに必要な非同期ライブラリーが含まれます。                |
| $ compact\text{-}listdc++$ | libstdc++so.5 が含まれます (Linux on POWER では不要)。 |

DB2 バージョン 9.5 のパーティション・サーバーに関する SUSE Linux ディスト リビューションと Red Hat ディストリビューションのパッケージ要件を以下の表に まとめます。

- v SUSE10 および RHEL5 システムでは、ksh93 Korn シェルが必要です。他のすべ ての DB2 データベース・システムでは、pdksh Korn シェル・パッケージが必要 です。
- v パーティション・データベース・システムでは、リモート・シェル・ユーティリ ティーが必要です。 DB2 では、以下のリモート・シェル・ユーティリティーが サポートされています。
	- rsh
	- ssh

デフォルトで DB2 データベース・システムは、リモート DB2 データベース・ パーティションを起動する場合など、リモート DB2 ノードに対してコマンドを 実行する際に rsh を使用します。 DB2 のデフォルトを使用するには、rsh-server パッケージがインストールされている必要があります (下の表を参照)。 rsh およ び ssh の詳細情報は、DB2 インフォメーション・センターから入手できます。

rsh リモート・シェル・ユーティリティーを使用する場合は、inetd (または xinetd) をインストールして実行することも必要です。 ssh リモート・シェル・ユ ーティリティーを使用する場合は、DB2 のインストールが完了した直後に、 **DB2RSHCMD** 通信変数を設定する必要があります。このレジストリー変数が設 定されていない場合は、rsh が使用されます。

v パーティション・データベース・システムでは、nfs-utils ネットワーク・ファイ ル・システム・サポート・パッケージが必要です。

DB2 データベース・システムのセットアップを進める前に、すべての必要なパッケ ージをインストールして構成する必要があります。Linux に関する一般情報につい ては、Linux ディストリビューションの資料を参照してください。

SUSE Linux のパッケージ要件

| パッケージ名          | 説明                                          |
|-----------------|---------------------------------------------|
| pdksh または ksh93 | Korn シェル。このパッケージはパーティション・データベース環<br>境で必要です。 |
|                 |                                             |
| openssh         | このパッケージには、ユーザーがリモート・コンピューター上、               |
|                 | またはリモート・コンピューターから、セキュア・シェルを介し               |
|                 | てコマンドを実行できるサーバー・プログラムのセットが含まれ               |
|                 | ています。DB2 データベース・システムのデフォルト構成である             |
|                 | rsh を使用する場合は、このパッケージは不要です。                  |
| rsh-server      | このパッケージにはサーバー・プログラムの集合が含まれてお                |
|                 | り、ユーザーはこれらのプログラムを使用して、リモート・コン               |
|                 | ピューター上でコマンドを実行し、他のコンピューターにログイ               |
|                 | ンし、コンピューター (rsh、rexec、rlogin、および rcp) 間でファ  |
|                 | イルをコピーできます。 ssh を使用するように DB2 データベー          |
|                 | ス・システムを構成する場合は、このパッケージは不要です。                |
| nfs-utils       | ネットワーク・ファイル・システム・サポート・パッケージ。リ               |
|                 | モート・コンピューターからローカル・ファイルにアクセスする               |
|                 | ことが可能になります。                                 |

<span id="page-16-0"></span>Red Hat のパッケージ要件

| ディレクトリー                     | パッケージ名             | 説明                                                                                                    |
|-----------------------------|--------------------|----------------------------------------------------------------------------------------------------|
| /System Environment/Shell   | pdksh または<br>ksh93 | Korn シェル。このパッケージはパーテ<br>ィション・データベース環境で必要で<br>す。                                                                                                    |
| /Applications/Internet      | openssh            | このパッケージには、ユーザーがリモー<br>ト・コンピューター上でセキュア・シェ<br>ルを介して、コマンドを実行することが<br>できるクライアント・プログラムのセッ<br>トが含まれています。DB2 データベー<br>ス・システムのデフォルト構成である<br>rsh を使用する場合は、このパッケージ<br>は不要です。           |
| /System Environment/Daemons | openssh-server     | このパッケージには、ユーザーがリモー<br>ト・コンピューターから、セキュア・シ<br>ェルによってコマンドを実行するための<br>サーバー・プログラムのセットが含まれ<br>ています。DB2 データベース・システ<br>ムのデフォルト構成である rsh を使用す<br>る場合は、このパッケージは不要です。                   |
| /System Environment/Daemons | rsh-server         | このパッケージにはプログラムの集合が<br>含まれており、ユーザーはこれらのプロ<br>グラムを使用して、リモート・コンピュ<br>ーター上でコマンドを実行できます。パ<br>ーティション・データベース環境で必要<br>です。 ssh を使用するように DB2 デー<br>タベース・システムを構成する場合は、<br>このパッケージは不要です。 |
| /System Environment/Daemons | nfs-utils          | ネットワーク・ファイル・システム・サ<br>ポート・パッケージ。リモート・コンピ<br>ューターからローカル・ファイルにアク<br>セスすることが可能になります。                                                                                            |

### ソフトウェアに関する考慮事項

- (クライアントのみ) Kerberos 認証の使用を計画している場合は、IBM Network Authentication Service クライアント V1.4 以降が必要です。 NAS クライアント は、<https://www6.software.ibm.com/dl/dm/dm-nas-p> からダウンロードできます。
- v オンライン・ヘルプの表示およびファースト・ステップ (db2fs) の実行には、以 下のいずれかのブラウザーが必要です。
	- Mozilla 1.4 以上
	- $-$  Firefox 1.0 以上
	- Netscape 7.0 以上
- 以下の場合は、グラフィカル・ユーザー・インターフェースをレンダリングでき る X Window System ソフトウェアが必要です。
	- DB2 セットアップ・ウィザードを使用して DB2 データベース製品を Linux またはUNIX オペレーティング・システム上にインストールする場合。あるい は
- <span id="page-17-0"></span>– DB2 グラフィック・ツールを x86 用の Linux および AMD 64/EM64T 上の Linux で使用したい場合。
- v Micro Focus は、SLES 11 上ではいずれの COBOL コンパイラー製品もサポート していません。

#### **Security-enhanced Linux** での考慮事項

RHEL 4 および RHEL 5 システムの場合、Security-enhanced Linux (SELinux) が有 効にされ、enforcing (強制) モードの場合は、インストーラーが SELinux の制限の ために失敗するおそれがあります。

SELinux がインストールされ、enforcing モードであるかどうかを確認するには、以 下の 1 つを実行することができます。

- v /etc/sysconfig/selinux ファイルを確認する
- v **sestatus** コマンドを実行する
- v SELinux の注意事項用の /var/log/messages ファイルを確認する (注意事項の形式 は RHEL 4 と RHEL 5 で異なる場合があります。)

SELinux を無効にするには、以下の 1 つを実行することができます。

- v permissive (容認) モードに設定して、スーパーユーザーで **setenforce 0** コマンド を実行する
- v /etc/sysconfig/selinux を変更して、マシンをリブートする

DB2 データベース製品が RHEL 4 または RHEL 5 システム上に正常にインストー ルされると、DB2 の各プロセスは unconfined ドメインで実行されます。 DB2 のプ ロセスをそれ自身のドメインに割り当てるには、ポリシーを変更します。サンプル の SELinux ポリシーが、sqllib/samples ディレクトリーに提供されています。

### 一元的なユーザー管理に関する考慮事項 **(Linux** と **UNIX)**

セキュリティー・ソフトウェアが組み込まれた環境では、インストールの注意点が いくつかあります。

注**:** ユーザーおよびグループがオペレーティング・システム外で制御される場合 は、DB2 インストールでそれらのユーザーおよびグループを更新したり作成したり できません。例えば、LDAP を使用して、オペレーティング・システム外でユーザ ーおよびグループを制御する場合が該当します。

注**:** Network Information Services (NIS) および Network Information Services Plus (NIS+) フィーチャーは、DB2 バージョン 9.1 フィックスパック 2 以降では推奨さ れなくなりました。今後のリリースでは、それらのフィーチャーのサポートが削除 されるかもしれません。一元的なユーザー管理サービスについて推奨されているソ リューションは、Lightweight Directory Access Protocol (LDAP) です。

インスタンス作成時に、セキュリティー・コンポーネントがなければ、インスタン ス所有者のグループ・リストは、データベース管理サーバー (DAS) ユーザーのプラ イマリー・グループのグループ・リストが組み込まれるよう変更されます (DAS が 作成される場合)。インスタンス作成プログラムがこれらのプロパティーの変更を行 うことができない場合には、できなかったことを報告します。警告メッセージで、 手動で変更を行うのに必要な情報を提供します。

外部セキュリティー・プログラムのために、 DB2 インストールまたはインスタン ス作成プログラムがユーザー特性を変更できない環境では、これらのことに注意す る必要があります。

# <span id="page-20-0"></span>第 **2** 章 **DB2** 製品のインストール

### **DB2** サーバーのインストール **(Windows)**

このタスクでは、Windows 上で DB2 セットアップ・ウィザードを開始する方法を 説明します。 DB2 セットアップ・ウィザードを使用して、インストールを定義 し、DB2 データベース製品をご使用のシステムにインストールします。

#### 始める前に

DB2 セットアップ・ウィザードを開始する前に、以下の事柄を行います。

- v パーティション・データベース環境のセットアップを予定している場合は、『パ ーティション・データベース環境のセットアップ』を参照してください。
- ご使用のシステムがインストール、メモリー、およびディスクの各要件に合うこ とを確認します。
- v Windows 上で LDAP を使用して、DB2 サーバーを Active Directory に登録する 予定であれば、インストールの前にディレクトリー・スキーマを拡張する必要が あります。そうでない場合は、手動でノードを登録してからデータベースをカタ ログする必要があります。詳しくは、『LDAP ディレクトリー・サービス用の Active Directory スキーマの拡張 (Windows)』のトピックを参照してください。
- v インストールを実行するために推奨されるユーザー権限を持つ、ローカル管理者 ユーザー・アカウントを持っている必要があります。 LocalSystem を DAS およ び DB2 インスタンス・ユーザーとして使用できる、データベース・パーティシ ョン・フィーチャーを使用していない DB2 データベース・サーバーでは、シス テム特権を持つ非管理者ユーザーがインストールを実行できます。

注**:** 非管理者ユーザー・アカウントが製品のインストールを実行する場合、DB2 データベース製品のインストールを試行する前に VS2005 ランタイム・ライブラ リーがインストールされている必要があります。 DB2 データベース製品をイン ストールする前にオペレーティング・システムには VS2005 ランタイム・ライブ ラリーが必要です。 VS2005 ランタイム・ライブラリーは、Microsoft ランタイ ム・ライブラリー・ダウンロードの Web サイトから入手できます。次の 2 つの 選択が存在します。vcredist\_x86.exe (32 ビット・システム用) または vcredist x64.exe (64 ビット・システム用)

v 必須ではありませんが、リブートなしでインストール・プログラムがコンピュー ター上の任意のファイルを更新できるようにするために、すべてのプログラムを 閉じることをお勧めします。

#### 制約事項

- v DB2 コピー名とインスタンス名は、数値で始めることはできません。
- v DB2 コピー名とインスタンス名は、すべての DB2 コピーの間で固有でなければ なりません。
- v XML フィーチャーは、データベース・パーティションが 1 個のみであるデータ ベースでのみ使用できます。
- 以下のいずれかが既にインストールされている場合は、同じパスに他の DB2 デ ータベース製品をインストールすることはできません。
	- IBM Data Server Runtime Client
	- IBM Data Server Driver Package
	- *DB2* インフォメーション・センター
- DB2 セットアップ・ウィザード・フィールドでは英語以外の文字を受け入れませ ん。
- v Windows Vista で拡張セキュリティーを有効にする場合、ローカル DB2 コマン ドとアプリケーションを実行するために、ユーザーは DB2ADMNS または DB2USERS グループに属している必要があります。これは、ローカル管理者にデ フォルトで付与されている特権を制限する特別なセキュリティー・フィーチャー (ユーザー・アクセス制御) のためです。ユーザーがこれらのグループの 1 つに属 していない場合、ローカル DB2 構成またはアプリケーション・データに対する 読み取りアクセス権限が与えられません。

#### 手順

次のようにして、DB2 セットアップ・ウィザードを開始します。

- 1. DB2 インストール用に定義したローカル管理者アカウントで、システムにログ オンします。
- 2. DB2 データベース製品 DVD を所有している場合は、これをドライブに挿入し ます。自動実行フィーチャーを有効にしている場合、DB2 セットアップ・ラン チパッドが自動的に開始されます。自動実行機能が作動しない場合は、Windows エクスプローラを使用し、DB2 データベース製品 DVD をブラウズして setup アイコンをダブルクリックし、DB2 セットアップ・ランチパッドを開始しま す。
- 3. DB2 データベース製品をパスポート・アドバンテージからダウンロードした場 合は、実行可能ファイルを実行して DB2 データベース製品インストール・ファ イルを解凍します。 Windows エクスプローラを使用し、DB2 インストール・フ ァイルをブラウズして setup アイコンをダブルクリックし、DB2 セットアッ プ・ランチパッドを開始します。
- 4. DB2 セットアップ・ランチパッドから、インストールの前提条件およびリリー ス情報を表示することができます。あるいは、インストールに直接進むこともで きます。後で追加されたインストール前提条件およびリリース情報を参照するこ ともできます。
- 5. 「製品のインストール」をクリックすると、「製品のインストール」ウィンドウ に、インストールに使用できる製品が表示されます。

既存の DB2 データベース製品がコンピューターにインストールされていない場 合は、「新規インストール」をクリックして、インストールを起動します。 DB2 セットアップ・ウィザードのプロンプトに従ってインストールを進めま す。

既存の DB2 データベース製品が 1 つ以上コンピューターにインストールされ ている場合は、次のようにできます。

• 新しい DB2 コピーを作成するには、「新規インストール」をクリックしま す。

- v 既存の DB2 コピーのアップグレード、既存の DB2 コピーへの機能追加、既 存の DB2 バージョン 8 またはバージョン 9.1 のコピーのマイグレーショ ン、またはアドオン製品のインストールを実行するには、「既存の処理」をク リックします。
- 6. DB2 セットアップ・ウィザードは、システム言語を判別してから、その言語用 のセットアップ・プログラムを立ち上げます。残りのステップについて説明して いるオンライン・ヘルプを利用できます。オンライン・ヘルプを呼び出すには、 「ヘルプ」をクリックするか、または **F1** を押します。「キャンセル」をクリッ クすれば、いつでもインストールを終了できます。

#### 結果

DB2 データベース製品がインストールされるデフォルトの場所は *Program\_Files*\IBM\sqllib ディレクトリーで、 *Program\_Files* は Program Files ディ レクトリーの場所を表します。

インストール先のシステムでこのディレクトリーが既に使用中の場合、DB2 データ ベース製品のインストール・パスに \_*xx* が追加されます。 *xx* は 01 で始まる数字 で、インストール済みの DB2 コピーの数に応じて増加します。

独自の DB2 データベース製品のインストール・パスを指定することもできます。

#### 次の作業

- インストールを検証します。
- インストール後に必要なタスクを実行します。

インストール時に検出されるエラーの詳細については、My Documents¥DB2LOG¥ ディレクトリーにあるインストール・ログ・ファイルを確認してください。ログ・ ファイルは DB2-*ProductAbrrev*-*DateTime*.log という形式になります (例えば DB2-ESE-Tue Apr 04 17\_04\_45 2006.log)。

ローカル・コンピューターか、ネットワーク上の別のコンピューターにある DB2 資料に DB2 データベース製品からアクセスできるようにする場合は、*DB2* インフ ォメーション・センター をインストールする必要があります。 *DB2* インフォメー ション・センター には、DB2 データベース・システムと DB2 関連製品の資料が収 録されています。デフォルトでは、*DB2* インフォメーション・センター がローカ ルにインストール済みでなければ、Web を介して DB2 情報にアクセスできます。

**DB2 Express™ Edition** および **DB2 Workgroup Server Edition** のメモリー限度 DB2 Express Edition をインストールしている場合、このインスタンスで許 可される最大メモリーは 4 GB です。

DB2 Workgroup Server Edition をインストールしている場合、このインスタ ンスで許可される最大メモリーは 16 GB です。

インスタンスに割り振られるメモリー量は、**INSTANCE\_MEMORY** データ ベース・マネージャー構成パラメーターによって決まります。

#### バージョン **9.1** からマイグレーションする際の重要な注意事項**:**

v バージョン 9.1 DB2 データベース製品のメモリー構成が許容限 度を超過すると、DB2 データベース製品は現行バージョンへのマ イグレーション後に開始しない可能性があります。

v セルフチューニング・メモリー・マネージャーを使用する場合、 ライセンス限度を超えてインスタンス全体のメモリー限度が増や されることはありません。

# <span id="page-23-0"></span>**DB2** セットアップ・ウィザードによる **DB2** サーバーのインストール **(Linux** および **UNIX)**

このタスクでは、Linux およびUNIX オペレーティング・システムで DB2 セットア ップ・ウィザードを開始する方法を説明します。 DB2 セットアップ・ウィザード を使用して、インストール設定を定義し、ご使用のシステムに DB2 データベース 製品をインストールします。

#### 始める前に

DB2 セットアップ・ウィザードを開始する前に、以下の事柄を行います。

- v パーティション・データベース環境のセットアップを予定している場合は、 「*DB2* サーバー機能 概説およびインストール」の『パーティション・データベ ース環境のセットアップ』を参照してください。
- v ご使用のシステムがインストール、メモリー、およびディスクの各要件に合うこ とを確認します。
- DB2 データベース・サーバーは、root 権限か non-root (非ルート) 権限のどちら を使用してもインストールできます。非ルート・インストールについて詳しく は、「*DB2* サーバー機能 概説およびインストール」の『非ルート・インストー ルの概要 (Linux および UNIX)』を参照してください。
- v DB2 データベース製品イメージが使用可能でなければなりません。DB2 インス トール・イメージは、物理的な DB2 データベース製品の DVD を購入するか、 またはパスポート・アドバンテージからインストール・イメージをダウンロード することによって入手することができます。
- v 英語版以外の DB2 データベース製品をインストールする場合は、該当する National Language Packages が必要になります。
- DB2 セットアップ・ウィザードは、グラフィック・インストーラーです。ご使用 のマシンで DB2 セットアップ・ウィザードを実行するには、グラフィカル・ユ ーザー・インターフェースを表示できる X windows ソフトウェアが必要です。 X windows サーバーが実行中であることを確認します。ディスプレイを正しくエ クスポートしたことを確認してください。例えば、export DIS-PLAY=9.26.163.144:0 のようにします。
- v セキュリティー・ソフトウェアを使用している環境の場合、DB2 セットアップ・ ウィザードを開始する前に、必要な DB2 ユーザーを手動で作成しなければなり ません。

#### 制約事項

- v XML フィーチャーは、コード・セット UTF-8 で定義され、データベース・パー ティションが 1 個のみであるデータベースでのみ使用できます。
- DB2 セットアップ・ウィザード・フィールドでは英語以外の文字を受け入れませ  $h<sub>o</sub>$

手順

次のようにして、DB2 セットアップ・ウィザードを開始します。

1. 物理的な DB2 データベース製品 DVD を入手している場合は、次のコマンドを 入力することによって、DB2 データベース製品 DVD がマウントされているデ ィレクトリーに移動します。

cd /*dvdrom*

ここで、/*dvdrom* は、DB2 データベース製品 DVD のマウント・ポイントを表 しています。

- 2. DB2 データベース製品イメージをダウンロードした場合は、製品ファイルを解 凍して untar しなければなりません。
	- a. 以下のようにして、製品ファイルを解凍します。

gzip -d *product*.tar.gz

ここで、*product* はダウンロードした製品の名前です。

- b. 以下のようにして、製品ファイルを untar します。
	- **Linux** オペレーティング・システムの場合 tar -xvf *product*.tar
	- **AIX®**、**HP-UX**、および **Solaris** オペレーティング・システムの場合 gnutar -xvf *product*.tar

ここで、*product* はダウンロードした製品の名前です。

c. 以下のようにディレクトリーを変更します。

cd ./*product*

ここで、*product* はダウンロードした製品の名前です。

注**:** National Language Package をダウンロードした場合、同じディレクトリーに untar します。それぞれのサブディレクトリー (例えば、./nlpack/disk1) が同じデ ィレクトリーに作成されるので、インストーラーは、プロンプト画面を表示しな くてもインストール・イメージを自動的に検出できます。

- 3. データベース製品イメージのあるディレクトリーから ./db2setup コマンドを入力 して、DB2 セットアップ・ウィザードを開始します。
- 4. 「IBM DB2 セットアップ・ランチパッド」 がオープンします。このウィンドウ から、インストールの前提条件およびリリース・ノートを表示することができま す。あるいは、インストールに直接進むこともできます。後で追加されたインス トール前提条件およびリリース情報を参照することもできます。
- 5. 「製品のインストール」をクリックすると、「製品のインストール」ウィンドウ に、インストールに使用できる製品が表示されます。

「新規インストール」をクリックすることにより、インストールを起動します。 DB2 セットアップ・ウィザードのプロンプトに従ってインストールを進めま す。

インストールを開始したなら、DB2 セットアップ・ウィザードのインストー ル・パネルに従って、選択を行ってください。残りのステップについて説明して いるインストール操作のヘルプを利用できます。インストール操作のヘルプを呼 び出すには、「ヘルプ **(Help)**」をクリックするか、または F1 を押します。「キ ャンセル」をクリックすれば、いつでもインストールを終了できます。

#### 結果

非ルート (non-root) インストールの場合、DB2 データベース製品は必ず \$*HOME*/sqllib ディレクトリーにインストールされます。ここで、\$*HOME*は非ルート (non-root) ユーザーのホーム・ディレクトリーを表します。

ルート (root) インストールの場合には、DB2 データベース製品はデフォルトでは以 下のいずれかのディレクトリーにインストールされます。

## **AIX**、**HP-UX**、および **Solaris**

/opt/IBM/db2/V9.5

#### **Linux** /opt/ibm/db2/V9.5

インストール先のシステムでこのディレクトリーが既に使用中の場合、DB2 データ ベース製品のインストール・パスに *\_xx* が追加されます。 *\_xx* は 01 で始まる数字 で、インストール済みの DB2 コピーの数に応じて増加します。

独自の DB2 データベース製品のインストール・パスを指定することもできます。

DB2 インストール・パスには、以下の規則があります。

- v 英小文字 (a から z)、英大文字 (A から Z)、および下線文字 (\_) を使用でき ます。
- v 128 文字を超えることはできません。
- v スペースは使用できません。
- v 英語以外の文字は使用できません。

インストール・ログ・ファイルは、以下で構成されています。

- v DB2 セットアップ・ログ・ファイル。このファイルは、エラーを含むすべての DB2 インストール情報をキャプチャーします。
	- ルート (root) インストールの場合、DB2 セットアップ・ログ・ファイル名は db2setup.log です。
	- 非ルート (non-root) インストールの場合、DB2 セットアップ・ログ・ファイ ル名は db2setup\_*username*.log となり、*username* はインストールを実行した非 ルート (non-root) ユーザー ID です。
- DB2 エラー・ログ・ファイル。このファイルは、Java™ によって戻されるエラー 出力 (例外やトラップ情報など) をキャプチャーします。
	- ルート (root) インストールの場合、DB2 エラー・ログ・ファイル名は db2setup.err です。
	- 非ルート (non-root) インストールの場合、DB2 エラー・ログ・ファイル名は db2setup\_*username*.err となり、*username* はインストールを実行した非ルート (non-root) ユーザー ID です。

デフォルトでは、/tmp ディレクトリーにこうしたログ・ファイルがあります。これ らのログ・ファイルの場所を指定できます。

db2setup.his ファイルはなくなりました。代わりに、DB2 インストーラーは DB2 セットアップ・ログ・ファイルのコピーを DB2\_DIR/install/logs/ ディレクトリーに 保管し、名前を db2install.history に変更します。この名前が既存の場合は、DB2 イ ンストーラーは名前を db2install.history.*xxxx* (*xxxx* はこのマシンにインストールした 数に応じて 0000 から 9999 になる) に変更します。

ヒストリー・ファイルのリストはインストール・コピーごとに異なります。インス トール・コピーが除去されると、このインストール・パスの下のヒストリー・ファ イルもまた除去されます。このコピー・アクションはインストールの終了直前に行 われるので、完了前にプログラムが停止したり異常終了したりすると、ヒストリ ー・ファイルは作成されません。

#### 次の作業

- v インストールを検証します。
- v インストール後に必要なタスクを実行します。

また National Language Packages は、DB2 データベース製品のインストール後に、 National Language Packages があるディレクトリーから ./db2setup コマンドを実行す るとインストールできます。

Linux x86 では、ローカル・コンピューターか、ネットワーク上の別のコンピュー ターにある DB2 資料に DB2 データベース製品からアクセスできるようにする場合 は、*DB2* インフォメーション・センター をインストールする必要があります。 *DB2* インフォメーション・センター には、DB2 データベース・システムと関連製 品に関する資料が含まれています。

**DB2 Express Edition** および **DB2 Workgroup Server Edition** のメモリー限度 DB2 Express Edition をインストールしている場合、このインスタンスで許 可される最大メモリーは 4 GB です。

DB2 Workgroup Server Edition をインストールしている場合、このインスタ ンスで許可される最大メモリーは 16 GB です。

インスタンスに割り振られるメモリー量は、**INSTANCE\_MEMORY** データ ベース・マネージャー構成パラメーターによって決まります。

バージョン **9.1** からマイグレーションする際の重要な注意事項**:**

- v バージョン 9.1 DB2 データベース製品のメモリー構成が許容限 度を超過すると、DB2 データベース製品は現行バージョンへのマ イグレーション後に開始しない可能性があります。
- v セルフチューニング・メモリー・マネージャーを使用する場合、 ライセンス限度を超えてインスタンス全体のメモリー限度が増や されることはありません。

# <span id="page-28-0"></span>第 **3** 章 インストールの検証

### ファースト・ステップを使用した **DB2** サーバーのインストールの検査 **(Windows** および **Linux)**

SAMPLE データベースからのデータにアクセスして、 DB2 サーバーのインストー ルが正常に完了したかどうかを検査する必要があります。

このタスクを実行するために、コントロール・センターおよびファースト・ステッ プのコンポーネントをインストールしておく必要があります。

ファースト・ステップは、DB2 セットアップ・ウィザードのフィーチャー選択ウィ ンドウで入門コンポーネントとしてリストされています。これは、標準インストー ルでは、そのパーツとしてインストールされますし、カスタム・インストールで は、その実行時に選択することができます。

コントロール・センター・コンポーネントは、Linux (x86 と AMD64/EM64T のみ) および Windows (x86 および AMD64/EM64T のみ) で使用できます。

- 1. Linux では、インスタンス所有者としてシステムにログオンします。
- 2. 以下のようにしてファースト・ステップを開始します。
	- v Windows オペレーティング・システムでは、「スタート」をクリックして、 「プログラム」**->**「**IBM DB2**」**-> [***DB2* コピー名**] ->**「セットアップ・ツー ル」**>**「ファースト・ステップ」の順に選択します。
	- v Linux および Windows オペレーティング・システムでは、**db2fs** コマンドを 入力することによってファースト・ステップを開始することもできます。
- 3. ファースト・ステップ・ランチパッドで、「データベース作成」を選択します。 「データベース作成」ページには、SAMPLE データベースの作成に関する DB2 インフォメーション・センターへのリンクや「**SAMPLE** データベースの作成」 ボタンがあります。「**SAMPLE** データベースの作成」をクリックすると、 「SAMPLE データベースの作成」ウィンドウが立ち上がります。
- 4. 作成するデータベース・オブジェクトのタイプおよびデータベースの場所を選択 するオプションがあります。Windows 上で SAMPLE データベースを作成するド ライブ、および Linux 上で SAMPLE データベースを作成するディレクトリーを 選択できます。
- 5. このコマンドの処理には、数分間かかることがあります。 SAMPLE データベース の作成が完了したら、完了メッセージが表示されます。「**OK**」をクリックしま す。
- 6. コントロール・センターを起動します。Windows では、「スタート」をクリッ クして、「プログラム」**->**「**IBM DB2**」**-> [***DB2* コピー名**] ->**「汎用管理ツー ル」**->**「コントロール・センター」を選択します。 Linux システムでは、db2cc コマンドを入力します。
- 7. コントロール・センター画面の左側のペインで、オブジェクト・ツリーを展開 し、 SAMPLE データベースおよび SAMPLE データベース・オブジェクトが見える ようにします。「表」オブジェクトを選択し、コントロール・センター画面の右

<span id="page-29-0"></span>側のペインに、 SAMPLE データベース表が表示されるようにします。 staff とい う表名を右クリックして「照会 (Query)」を選択します。コマンド・エディタ ー・ウィンドウの実行ボタンをクリックすると、照会が実行されて結果セットが 表示されます。

インストールを検査し終わったら、 SAMPLE データベースを除去してディスク・ス ペースを解放することができます。ただし、サンプル・アプリケーションを使用す る予定の場合は、SAMPLE データベースを維持しておく必要があります。

SAMPLE データベースをドロップするには、 db2 drop database sample コマンドを入 力します。

### コマンド行プロセッサー **(CLP)** を使用したインストールの検査

SAMPLE データベースを作成してから SQL コマンドを実行してサンプル・データ を取り出すことで、インストール内容を検査することができます。

#### 前提条件

- v (フィーチャーの選択に含まれる) SAMPLE データベース・コンポーネン トがシステムにインストール済みでなければなりません。これは標準イン ストールに含まれています。
- SYSADM 権限を持つユーザーが必要です。

インストール内容を検査するには、以下のステップを実行します。

- 1. SYSADM 権限を持つユーザーとしてシステムにログオンします。
- 2. db2start コマンドを入力して、データベース・マネージャーを開始します。
- 3. db2sampl コマンドを入力して、 SAMPLE データベースを作成します。

このコマンドの処理には、数分間かかることがあります。完了メッセージはあり ません。コマンド・プロンプトが戻ると、プロセスは完了です。

SAMPLE データベースが作成されると、自動的にデータベース別名 SAMPLE とし てカタログされます。

4. SAMPLE データベースに接続し、部門 20 で働いているすべての従業員のリスト を検索してから、データベース接続をリセットします。以下のコマンドをコマン ド行プロセッサー (CLP) で入力します。

connect to sample "select  $*$  from staff where dept =  $20"$ connect reset

出力は以下のようなものになるはずです。

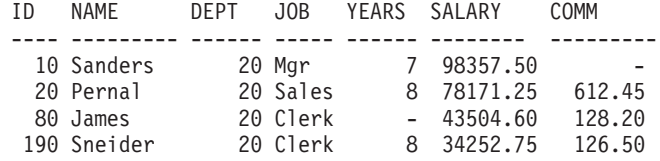

4 record(s) selected.

インストールを検査し終わったら、 SAMPLE データベースを除去してディスク・ス ペースを解放することができます。 SAMPLE データベースをドロップするには、 db2 drop database sample コマンドを入力します。

# <span id="page-30-0"></span>「自動保守を行うデータベースの作成」ウィザードを使用した独自のデータ ベースの作成

「自動保守を行うデータベースの作成」ウィザードを使用すると、最も速く独自の データベースをセットアップできます。このウィザードは、指定した基本情報に基 づいて、以下の作業を行います。

- v 選択したディスクまたはディレクトリーに新しいデータベースを作成します。
- データのディスク・スペースを割り当てます。
- v パフォーマンスが最適になるように新しいデータベースを構成します。
- 自動保守をオンにします。
- v データベースに注意が必要な場合の E メールまたはページャーによる通知を構成 します。

「自動保守を行うデータベースの作成」ウィザードは、ファースト・ステップから 開始するか、またはコントロール・センター内から直接開始することができます。

#### 前提条件

- v ファースト・ステップからウィザードを開始する場合は、ファースト・ステップ のコンポーネントもインストール済みでなければなりません。ファースト・ステ ップは、DB2 セットアップ・ウィザードにグループ化されている、入門コンポー ネントの一部です。これは、標準インストールでは、そのパーツとしてインスト ールされますし、カスタム・インストールでは、その実行時に選択することがで きます。
- v このタスクを実行するには、SYSADM または SYSCTRL 権限を持っている必要 があります。
- v Linux の場合、ご使用のマシンでファースト・ステップおよびコントロール・セ ンターを実行するには、グラフィカル・ユーザー・インターフェースを表示でき る Xwindow ソフトウェアが必要です。ディスプレイを正しくエクスポートした ことを確認してください。例えば、export DISPLAY=9.26.163.144:0 のようにし ます。
- v Linux 上では、必ずインスタンス所有者 (デフォルトでは db2inst1) としてログ オンしてください。インスタンスとは、データベースをカタログし、構成パラメ ーターを設定する、論理的なデータベース・マネージャー環境です。
- 1. データベースを作成するために使用するユーザー・アカウントで、システムにロ グオンします。
- 2. 以下のいずれかの方法で、「自動保守を行うデータベースの作成」を開始しま す。
	- v ファースト・ステップから: 「独自のデータベースの作成」をクリックしま す。
- v コントロール・センターから: 「すべてのデータベース」フォルダーをクリッ クします。「すべてのデータベース」ペインで、「新規データベースの作成」 をクリックします。
- 3. ウィザードのステップに従います。新しいデータベースに関する詳細情報や設定 を指定する必要があります。その中には、名前やさまざまな条件下で通知できる 連絡先などが含まれます。

ファースト・ステップから独自のデータベースを作成した場合は、この時点でコン トロール・センターを開始して、データベースの探索や処理を開始できます。開始 するには、ファースト・ステップで、「データベースの処理」をクリックします。

# <span id="page-32-0"></span>第 **4** 章 **DB2** 製品ライセンス

### **DB2** ライセンス・ファイル

DB2 データベース製品に関連したライセンス・キーには、基本ライセンス・キー と完全ライセンス・キー の 2 つのタイプがあります。これらのライセンス・キー は非暗号化テキスト・ファイルで保管されており、通常ライセンス・ファイル また はライセンス資格証明書 と呼ばれます。

「基本」ライセンスでは使用権限は付与されません。これは、DB2 データベース製 品のインストール・メディアに含まれており、インストール・プロセス時に自動的 に適用されます。例えば、db2ese.lic は DB2 Enterprise Server Edition の基本ライセ ンス・ファイルです。

ライセンス・キーは、 DB2 Express-C、Data Server Runtime Client、および Data Server Client を除く、すべての DB2 データベース製品 ( DB2® Connect™ を含む) およびオプションのデータベース・フィーチャーごとに必要です。ライセンス・キ ーは、アクティベーション CD の /db2/license ディレクトリーにあり、製品インス トール・メディアの一部として提供されます。例えば、db2ese\_u.lic はライセンス・ キーであり、「 *DB2 Enterprise Server Edition for Linux, UNIX, and Windows -* 許 可ユーザー・オプション」アクティベーション CD にあります。デフォルトでは、 DB2 データベース製品のインストール中にライセンス・キーは適用されません。 DB2 Personal Edition および DB2 Connect Personal Edition は例外です。 DB2 Personal Edition または DB2 Connect Personal Edition をインストールした場合は、 インストールの一部としてライセンス・キーが自動的に適用されます。

ライセンス・ファイルのリストについては、 28 [ページの表](#page-33-0) 3 を参照してください。

通常、DB2 データベース製品のライセンスは、プロセッサー (プロセッサー Value Unit (PVU) ごとに価格設定) または許可ユーザーごとに購入できます。 IBM Database Enterprise Developer Edition のライセンスは開発者ごとに交付されます。 以下のフィーチャーは、PVU ごとにのみ購入可能 (および基本データベース・シス テムも PVU ごとにライセンス交付を受けている場合のみ) であるため、例外で す。

- DB2 Storage Optimization Feature
- v IBM Homogeneous Replication Feature for DB2 Enterprise Server Edition

DB2 データベース製品と別売りのフィーチャーを共に購入した場合は、複数のライ センス・キーを適用する必要があります。個々の DB2 データベース製品および DB2 フィーチャーに独自のライセンス・キーがあります。すべてのフィーチャー は、基本となる DB2 データベース製品と同じ課金メトリックで取得する必要があ ります。例えば、プロセッサーごとのライセンスで DB2 Enterprise Server Edition を購入した場合、 DB2 Performance Optimization Feature もプロセッサーごとに購入 する必要があります。

<span id="page-33-0"></span>DB2 データベース製品またはフィーチャーを以下の Web サイトのうちの 1 つから ダウンロードした場合、アクティベーション CD を持っていなければ、次のように ライセンス・キーを入手できます。

- v パスポート・アドバンテージ (Passport Advantage®): アクティベーション CD イ メージを以下のパスポート・アドバンテージ Web サイトから入手できます。 <http://www.ibm.com/software/lotus/passportadvantage/>。パスポート・アドバンテージ を使用する際には、製品およびフィーチャーごとに個別にアクティベーション CD イメージをダウンロードしなければなりません。
- v PartnerWorld®: PartnerWorld に連絡して、適切なライセンス・キーを入手しま す。以下の PartnerWorld Web サイトを参照してください。 [http://www.ibm.com/partnerworld/pwhome.nsf/weblook/index\\_pub.html](http://www.ibm.com/partnerworld/pwhome.nsf/weblook/index_pub.html)。
- v DB2 サポートまたは Fix Central Web サイト: ライセンス・キーを購入しなかっ た場合、IBM 営業担当員に連絡してください。

適切なライセンス・キーを入手したら、DB2 データベース製品を使用する前にそれ らを適用する必要があります。この作業のことを、「ライセンス・キーの登録」あ るいは「ライセンスの追加」とも呼びます。DB2 データベース製品は、ライセン ス・キーを登録しなくても稼働します。ただし、システム上にインストールした DB2 データベース製品およびフィーチャーを追跡したり区別したりする手段とし て、ライセンス・キーを登録することをお勧めします。DB2 データベース製品のラ イセンス条項については、<http://www.ibm.com/software/sla> を参照してください。

DB2 データベース製品、フィーチャーのライセンスの管理は、以下のいずれかを使 用して行います。

- コントロール・センターの中のライセンス・センター、または
- db2licm ライセンス管理ツール・コマンド

表 *3. DB2* ライセンス・ファイル

| ライセンス・ファイル名     | DB2 データベース製品またはフィーチャー                                  |
|-----------------|--------------------------------------------------------|
| db2aac.lic      | DB <sub>2</sub> Advanced Access Control Feature        |
| db2conpe.lic    | DB <sub>2</sub> Connect Personal Edition               |
| db2consy.lic    | DB2 Connect Enterprise Edition (ライセンス<br>なしのベース)       |
| db2consy as.lic | DB2 Connect Application Server Edition                 |
| db2consv_ee.lic | DB2 Connect Enterprise Edition                         |
| db2consv_is.lic | DB2 Connect Unlimited Edition for iSeries®             |
| db2consy zs.lic | DB2 Connect Unlimited Edition for zSeries <sup>®</sup> |
| db2dede.lic     | IBM Database Enterprise Developer Edition              |
| db2dpf.lic      | DB2 Database Partitioning Feature                      |
| db2ese.lic      | DB2 Enterprise Server Edition (ライセンスな<br>しのベース)        |
| db2ese_c.lic    | DB2 Enterprise Server Edition (CPU オプショ<br>$\geq$      |
| db2ese u.lic    | DB2 Enterprise Server Edition (許可ユーザ<br>ー・オプション)       |

表 *3. DB2* ライセンス・ファイル *(*続き*)*

| ライセンス・ファイル名                | DB2 データベース製品またはフィーチャー                                                     |
|----------------------------|---------------------------------------------------------------------------|
| db2exp.lic                 | DB2 Express Edition (ライセンスなしのべー                                           |
|                            | Z)                                                                        |
| db2exp_c.lic               | DB2 Express Edition (CPU オプション)                                           |
| db2exp_u.lic               | DB2 Express Edition (許可ユーザー・オプシ                                           |
|                            | ヨン)                                                                       |
| db2expc_ftl.lic            | DB2 Express-C (一定期間のライセンス)                                                |
| db2expc_uw.lic             | DB2 Express-C (保証なし)                                                      |
| db2geo.lic                 | DB2 Geodetic Data Management Feature                                      |
| db2haexp.lic               | DB2 High Availability Feature for DB2<br>Express Edition                  |
| db2hfese.lic <sup>1</sup>  | IBM Homogeneous Federation Feature for<br>DB2 Enterprise Server Edition   |
| db2hfexp.lic <sup>1</sup>  | IBM Homogeneous Federation Feature for<br>DB2 Express Edition             |
| db2hfwse.lic <sup>1</sup>  | IBM Homogeneous Federation Feature for<br>DB2 Workgroup Server Edition    |
| db2hrese.lic               | IBM Homogeneous Replication Feature for<br>DB2 Enterprise Server Edition  |
| db2pe.lic                  | DB2 Personal Edition                                                      |
| db2poese.lic               | DB2 Performance Optimization Feature for<br>DB2 Enterprise Server Edition |
| db2qowse.lic <sup>1</sup>  | DB2 Query Optimization Feature for DB2<br>Workgroup Server Edition        |
| db2so.lic                  | DB2 Storage Optimization Feature                                          |
| db2wse.lic                 | DB2 Workgroup Server Edition (ライセンスな<br>しのベース)                            |
| db2wse_c.lic               | DB2 Workgroup Server Edition (CPU オプシ<br>ヨン)                              |
| db2wse u.lic               | DB2 Workgroup Server Edition (許可ユーザ<br>ー・オプション)                           |
| db2xmlese.lic <sup>1</sup> | DB2 pureXML <sup>™</sup> Feature for DB2 Enterprise<br>Server Edition     |
| db2xmlexp.lic <sup>1</sup> | DB2 pureXML Feature for DB2 Express<br>Edition                            |
| db2xmlwse.lic <sup>1</sup> | DB2 pureXML Feature for DB2 Workgroup<br>Server Edition                   |
| dwae.lic                   | DB2 Warehouse Advanced Edition                                            |
| dwbe.lic                   | DB2 Warehouse Enterprise Base Edition                                     |
| dwde.lic                   | DB2 Warehouse Developer Edition                                           |
| dwee.lic                   | DB2 Warehouse Enterprise Edition                                          |
| dwie_c.lic                 | DB2 Warehouse Intermediate Edition (CPU $\dot{\tau}$ )<br>プション)           |

<span id="page-35-0"></span>表 *3. DB2* ライセンス・ファイル *(*続き*)*

| ライセンス・ファイル名 | DB2 データベース製品またはフィーチャー                                                             |
|-------------|-----------------------------------------------------------------------------------|
| dwie u.lic  | DB2 Warehouse Intermediate Edition (許可ユ<br>ーザー・オプション)                             |
| dwse c.lic  | DB2 Warehouse Starter Edition (CPU $\forall$ $\forall$ $\forall$ $\forall$<br>ョン) |
| dwse u.lic  | DB2 Warehouse Starter Edition (許可ユーザ<br>ー・オプション)                                  |
| sam22.lic   | IBM Tivoli System Automation for<br>Multiplatforms (SA MP) 基本コンポーネント              |

v <sup>1</sup> これらのライセンス・ファイルは、DB2 バージョン 9.5 フィックスパック 4 以降、不要になりました。

\_b.lic、\_beta.lic、\_o.lic、または \_t.lic で終わるライセンス・ファイルが存在する場 合、それらは特別ベータ、相手先商標製造会社 (OEM)、または試供ライセンスで す。

### ライセンス・センターによる **DB2** 製品またはフィーチャー・ライセンス・ キーの登録

ライセンス・センターから、「ライセンスの追加」 ウィンドウを使用して、Linux または Windows オペレーティング・システムで新規ライセンスを追加します。こ のアクションのことを、「ライセンス資格証明書の適用」あるいは「ライセンスの 追加」とも呼びます。

#### 始める前に

このタスクを完了するためには、適切なライセンス・ファイル (\*.lic) が必要です。 「*DB2* サーバー機能 概説およびインストール」の『DB2 ライセンス・ファイル』 を参照してください。Linux オペレーティング・システムの場合は、インスタンス 所有者が、ライセンス・ファイルの置かれているディレクトリーに対する読み取り/ 書き込み特権を持っている必要があります。

#### 手順

DB2 ライセンス・キーを登録するには、次のようにします。

- 1. コントロール・センターで をクリックして、ライセンス・センターを開き ます。新規ライセンス追加するシステムを選択します。
- 2. インスタンスを選択します。
- 3. 「インストール済み製品 **(Installed Products)**」フィールドに、インストール済み 製品の名前が表示されます。製品を選択します。
- 4. 「ライセンス **(License)**」メニューから「追加 **(Add)**」を選択します。 「ライセ ンスの追加」ダイアログが開きます。
- 5. 追加するライセンス・キー (\*.lic) を選択します。
- 6. 「**OK**」をクリックします。ライセンス・キーが追加されます。
結果

ライセンス・センターで、ライセンス情報が即時にリフレッシュされます。

#### <span id="page-36-0"></span>**DB2** ライセンスの準拠の確認

DB2 データベース製品およびフィーチャーには、それぞれに関連付けられたライセ ンス・キーが存在します。 DB2 データベース製品またはフィーチャーを使用する 前にライセンス・キーを登録する必要があります。ライセンス準拠を検査するに は、ライセンス・センターにある情報を調べて、準拠レポートを生成します。

注**:** DB2 データベース製品の試供版イメージをインストールした場合、このイメー ジには、ご使用のエディションで利用できるすべてのフィーチャーへのアクセス権 が付帯しています。

- 1. ご使用の DB2 データベース製品に対してライセンス・キーが登録されているこ とを確認します。
	- a. ライセンス・センターを開くか、あるいはコマンド db2licm -l を発行しま す。
	- b. ライセンス・タイプ情報を調べます。
		- v 「ライセンス・タイプ: ″開発者″」と表示された場合は、ご使用の DB2 デ ータベース製品が Database Enterprise Developer Edition for Linux, UNIX, and Windows の一部として入手されたことを意味します。この場合、 IBM Database Enterprise Developer Edition のライセンス条項は、通常の DB2 9.5 のライセンス条項よりも優先されます。
		- v 「ライセンス・タイプ: ″試用版″」と表示された場合は、ご使用の DB2 デ ータベース製品が別の IBM 製品の一部として入手されたことを意味しま す。この場合、バンドルしている製品のライセンス条項が、通常の DB2 バージョン 9.5 のライセンス条項よりも優先されます。
		- v 「ライセンス・タイプ: ″ライセンス登録なし″」と表示された場合は、基 本ライセンス・キーのみが登録されていることを意味します。DB2 データ ベース製品の適切な完全ライセンス・キーを登録する必要があります。
- 2. ご使用の DB2 フィーチャーに対してライセンス・キーが登録されていることを 確認します。
	- a. ライセンス・センターを使用するか、または db2licm コマンド、または ENV\_FEATURE\_INFO 管理ビューを使用して、準拠レポートを生成します。
		- v を参照してください。ライセンス・センターで準拠レポートを生成するに は、「ライセンス」 → 「準拠レポートの生成」を選択します。
		- db2licm コマンドを使用して準拠レポートを生成するには、次のコマンド を発行します。

db2licm -g *filename*

ここで、*filename* は出力を保管するパスおよびファイル名です。

• ENV FEATURE INFO 管理ビューで準拠情報を表示するには、データベー スに接続して以下の照会を発行します。

SELECT \* FROM SYSIBMADM.ENV\_FEATURE\_INFO

- b. 準拠レポートを分析します。 DB2 フィーチャーのライセンス・キーを登録 していない場合、準拠レポートにはフィーチャーが「違反」としてリストさ れます。
- 3. 準拠に関する問題を解決するには、適切なライセンス・キーを登録するか、ある いは違反の原因を除去します。

#### <span id="page-37-0"></span>試供ライセンスのアップグレード

試供ライセンスで DB2 製品をインストールしていた場合に、完全ライセンスにア ップグレードするには、製品ライセンス・キーをアップグレードする必要がありま す。

メディアに入った形の製品を購入した場合、ライセンス・キーはインストール・イ メージに含まれており、db2/license サブディレクトリーに入っています。このラ イセンス・キーを、ライセンス・センター GUI または次のコマンドを使用して、イ ンスタンス所有者として追加する必要があります。

db2licm -a <path>/<license file name>

製品を PartnerWorld サイトからダウンロードした場合、PartnerWorld に連絡してラ イセンス・キーを入手する必要があります。

製品を DB2 サポート・サイトまたは Fix Central からダウンロードしたものの、製 品ライセンス・キーをお持ちでない場合は、IBM 営業担当員にお問い合わせくださ  $V_{\lambda_{\alpha}}$ 

製品をパスポート・アドバンテージ・サイトからダウンロードした場合、製品には 一時ライセンス・キーが付いています。このライセンスは、製品をインストールし てから 90 日間有効で、db2licm -l コマンドの出力には「試用版」ライセンスと表 示されます。永続ライセンスを取得するには、それをパスポート・アドバンテー ジ・サイトからダウンロードする必要があります。

DB2 サーバー製品の以前のライセンス・コピーがマシンに存在していなければ、単 一サーバー・フィックスパック・イメージを使用して、任意の DB2 データベー ス・サーバー製品をインストールできます。この場合、インストールした DB2 製 品は、試供ライセンスとして扱われます。

この方法を使用して、ある DB2 製品を別の製品にアップグレードすることはでき ません。

DB2 ライセンスをアップグレードするには、以下のようにします。

- 1. ライセンス・キーを取得します。ライセンス・キーは、以下のいずれかから入手 できます。
	- v [パスポート・アドバンテージか](http://www.ibm.com/software/howtobuy/passportadvantage/)らダウンロードしたアクティベーション・キ ー。あるいは、
	- IBM から受け取った物理メディア・パックに入っているアクティベーション CD。
- 2. ライセンス・センターまたは db2licm コマンドを使用して、ライセンス・キーを 登録します。

注**:** 32 ビットの Linux 上の DB2 Enterprise Server Edition の試供ライセンス を、製品のプロダクション・ライセンスにアップグレードすることはできませ  $h_{\circ}$ 

## <span id="page-40-0"></span>付録 **A.** 応答ファイルによる **DB2** 製品のインストール

## 応答ファイルによるインストールの基礎

DB2 応答ファイル・インストールは、DB2 セットアップ・ウィザードとは異なり、 ユーザーが対話しなくても DB2 製品をインストールできます。

応答ファイル は、セットアップ情報および構成情報を入れた英語のみのテキスト・ ファイルです。応答ファイルは、構成パラメーターとセットアップ・パラメーター およびインストールする製品とコンポーネントを指定します。

この方式は、DB2 の大規模なデプロイメントの場合だけでなく、カスタマイズ・イ ンストールや構成の設定を、ユーザーに意識させることなく、DB2 インストール・ プロセスに組み込む場合にも便利です。

以下のいずれかの方式で、応答ファイルを作成できます。

v 付属のサンプル応答ファイルを変更する。サンプルの応答ファイルは、 DB2 製 品 DVD の次のディレクトリーにあります。 db2/*platform*/samples

ここで、*platform* は該当するハードウェア・プラットフォームです。

- v DB2 セットアップ・ウィザードを使用して、ユーザーが指定したセットアップお よび構成データを保管する。 DB2 セットアップ・ウィザードで、応答ファイル を作成するオプションを選択した場合、応答ファイルは (パーティションが複数 存在する環境でセットアップしている場合は、サーバー用として 1 つ、パーティ ション用として 1 つ) デフォルトでこの場所に保管されます。ファイルのデフォ ルト名は *name1* および *name2* です。
- 応答ファイル生成プログラムを使用して、既存のインストールおよび構成済み DB2 製品から応答ファイルを作成する (Windows プラットフォームのみ)。

応答ファイル・インストールは、サイレント・インストールまたは無人インストー ルとも呼ぶことができます。

#### 応答ファイルに関する考慮事項

応答ファイル・インストールを実行する前に、以下の考慮事項を知っておく必要が あります。

v バージョン 8 で作成された応答ファイルとバージョン 9 で作成された応答ファ イルはフォーマットが類似していますが、応答ファイルの使用可能範囲につい て、バージョンの制限があります。例えば、DB2 バージョン 9 で生成された応 答ファイルは、DB2 バージョン 9 (またはバージョン 9.5) 製品のインストール だけに使用可能で、DB2 バージョン 8 のインストールには使用できません。そ の逆も同様で、DB2 バージョン 8 で生成された応答ファイルは DB2 バージョ ン 9 のインストールには使用できません。これは主に、バージョン 9 で新たに 導入された必須キーワードが原因です。

- <span id="page-41-0"></span>v Linux または UNIX プラットフォームでは、ルート・インストール用に作成され た応答ファイルは、非ルート・インストールには使用できない可能性がありま す。応答ファイルのキーワードの一部は、ルート・インストールのみに有効で す。詳しくは、応答ファイルのキーワードを参照してください。
- v DB2 セットアップ・ウィザードを使用する場合は、次のことが当てはまります。
	- インストール中に、「DB2 セットアップ」ウィザードの「インストール・アク ションの選択」パネルで、応答ファイル中にご使用の設定を保管できます。
	- 現在実行中のインストール内容に基づいて応答ファイルを作成することになり ます。構成が比較的単純な場合や、作成した応答ファイルを後でカスタマイズ するつもりの場合は、この方法をお勧めします。
	- 応答ファイルが生成されるのは、インストール・プロセスが完了することを許 可し、それが正常に完了した場合だけです。インストールを取り消した場合 や、インストールが失敗した場合は、応答ファイルは作成されません。
- v 応答ファイルを使用すると、ネットワーク上のすべてのワークステーションで同 じ構成をインストールしたり、 DB2 製品の複数の構成をインストールしたりで きます。その後、この製品をインストールする各ワークステーションに、そのフ ァイルを配布できます。
- 応答ファイル生成プログラムを使用する場合 (Windows プラットフォームのみ) には、既存のインストール内容に基づいて応答ファイルを作成することになりま す。手動で構成したなどの理由で構成が比較的複雑な場合には、この方式をお勧 めします。応答ファイルを生成した後に応答ファイル生成プログラムを使用する 場合、ユーザー名とパスワードを入力しなければならない場合があります。

## **DB2** セットアップ・ウィザードによる応答ファイルの作成

DB2 セットアップ・ウィザードを使用して、実行中のインストール内容に基づいて 応答ファイルを作成できます。この応答ファイルは、 DB2 セットアップ・ウィザ ードの選択項目に基づいて生成されます。次に、その応答ファイルを使用して、同 じ設定の無人インストールを実行できます。

DB2 セットアップ・ウィザードを使用して応答ファイルを作成するには、次のよう にします。

- 1. DB2 セットアップ・ランチパッドで、インストールする製品に関して「新規イ ンストール」を選択するか、処理する DB2 コピーを選択するために「既存の処 理」を選択します。
- 2. インストールする製品または DB2 コピーを選択し、「次へ」をクリックして、 「DB2 セットアップ」ウィザードを起動します。
- 3. ウェルカム・ページで「次へ」をクリックして、使用許諾条件を受け入れます。
- 4. 「インストール・タイプの選択」ウィンドウで、「標準」、「コンパクト」、ま たは「カスタム」インストールを選択します。
- 5. 「インストール、応答ファイルの作成、またはその両方の選択」ウィンドウで、 「インストール設定を応答ファイルに保管する」オプションまたは「このコンピ ューターに **(**製品**)** をインストールし、設定を応答ファイルに保管する」オプシ ョンのどちらかを選択します。その後、「応答ファイル名」フィールドに、DB2

セットアップ・ウィザードが生成済みの応答ファイルを入れるパスを入力しま す。デフォルトでは、応答ファイルの名前は *name1*で、*directory1* に保管されま す。

注**:**

- a. 「インストール設定を応答ファイルに保管する」オプションを選択した場 合、ソフトウェアはコンピューター上にインストールされないで、応答ファ イルだけが「応答ファイル名」フィールドに指定された名前で作成されま す。
- b. パーティション・データベースのインストールを選択した場合、2 つの応答 ファイルが生成されます。1 つはインスタンスを持つコンピューター用、も う 1 つは関与するコンピューター用です。関与するコンピューターの応答フ ァイル名は、インスタンスを持つコンピューターの名前に基づいて生成され ます。デフォルトでは、パーティションの応答ファイル名は *name2* で、 *directory2* に保管されます。
- 6. ご希望のオプションを選択して、残りのインストール・パネルをすべて実行しま す。
- 7. 「ファイルのコピーの開始および応答ファイルの作成」ウィンドウで、選択した 設定を検討します。
- 8. 製品をインストールするには、「完了」をクリックします。
- 9. インストールが完了すると、DB2 セットアップ・ウィザードによって、生成済 みの応答ファイルが指定したパスの中に入れられます。 DB2 セットアップ・ウ ィザードを使用して応答ファイルを作成した場合、特殊なキーワード ENCRYPTED が応答ファイルに追加されます。例:

DAS\_PASSWORD = 07774020164457377565346654170244883126985535505156353 ENCRYPTED = DAS\_PASSWORD

キーワード ENCRYPTED は、パスワードの実際の値が表示される数値のシーケ ンスとは異なることを示します。

## <span id="page-44-0"></span>付録 **B. DB2** フィックスパックの適用

## フィックスパックの適用

DB2 データベースの実行環境を最新のフィックスパック・レベルに保って、操作で 問題が生じないようにすることをお勧めします。フィックスパックを正常にインス トールするには、インストール前およびインストール後に必要なタスクをすべて実 行します。

#### このタスクについて

DB2 フィックスパックは、IBM でのテストの際に検出された問題に対するフィック ス (プログラム診断依頼書 (APAR))、アップデート、およびお客様から報告された 問題のフィックスを含んでいます。各フィックスパックに含まれている APARLIST.TXT ファイルでは、含まれているフィックスについて説明されていま す。

フィックスパックは累積されます。つまり、ある任意のバージョンの DB2 の最新 のフィックスパックには、同じバージョンの DB2 のそれまでのフィックスパック を更新した内容がすべて入っているということです。

使用できるフィックスパック・イメージは、以下のとおりです。

• 単一サーバー・イメージ。

単一サーバー・イメージには、すべての DB2 データベース・サーバー製品およ び IBM Data Server Clientに必要な、新規および更新されたコードが含まれま す。複数の DB2 データベース・サーバー製品が単一の場所にインストールされ ている場合、DB2 データベース・サーバーのフィックスパックは、保守コード更 新をすべてのインストールされた DB2 データベース・サーバー製品に適用しま す。 Data Server Client のフィックスパックは、1 つの DB2 データベース・サ ーバーのフィックスパック (つまり、 DB2 Enterprise Server Edition、 DB2 Workgroup Server Edition、 DB2 Express Edition、 DB2 Personal Edition、 DB2 Connect Enterprise Edition、 DB2 Connect Application Server Edition、 DB2 Connect Unlimited Edition for zSeries、および DB2 Connect Unlimited Edition for i5/OS® の各データベース・サーバー製品のいずれか 1 つを保守可能なフィック スパック) に含まれています。DB2 データベース・サーバーのフィックスパック を使用して、Data Server Clientをアップグレードできます。

また、単一サーバー・イメージは、すべての DB2 データベース・サーバー製品 の特定のフィックスパック・レベルでのデフォルトの DB2 試用版ライセンスで のインストールに使用することもできます。

• その他の DB2 データベース製品ごとのフィックスパック。

このフィックスパックは、サーバー以外のデータベース製品またはアドオン製品 をインストールする場合にのみ使用します。例えば、 IBM Data Server Runtime Client や DB2 Query Patroller などです。

インストールしている DB2 データベース製品が DB2 データベース・サーバー 製品または Data Server Client のみの場合は、このタイプのフィックスパックは 使用しないでください。代わりに、単一サーバー・イメージのフィックスパック を使用します。

Windows プラットフォームの場合、複数の DB2 データベース製品 (それには Data Server Client または DB2 データベース・サーバーではない製品が少なくと も 1 つ含まれている) が 1 つの DB2 コピー内にインストールされていれば、 それに対応する製品固有のフィックスパックをすべてダウンロードして解凍して から、フィックスパックのインストール・プロセスを開始する必要があります。

• Universal フィックスパック (Linux または UNIX プラットフォームの場合の み)。

Universal フィックスパックは、既に複数の DB2 データベース製品がインストー ルされている場合のインストールに用います。

インストールしている DB2 データベース製品が DB2 データベース・サーバー 製品または Data Server Client のみの場合は、Universal フィックスパックは必要 ありません。この場合は、単一サーバー・イメージのフィックスパックを使用し てください。

Linux または UNIX オペレーティング・システム上で、各国語がインストールされ ている場合、それぞれの各国語フィックスパックも別途必要になります。各国語フ ィックスパックのみをインストールすることはできません。 Universal フィックス パックまたは製品固有のフィックスパックも一緒に適用されていなければならず、 なおかつそれらの両方のフィックスパック・レベルが同じでなければなりません。 例えば、Universal フィックスパックを Linux または UNIX 上の英語以外の DB2 データベース製品に適用する場合、DB2 データベース製品を更新するには Universal フィックスパックと各国語フィックスパックの両方を適用する必要があります。

#### 制約事項

- v DB2 バージョン 9.5 フィックスパックは、DB2 バージョン 9.5 一般出荷版 (GA) またはフィックスパック・レベルのコピーにのみ適用可能です。
- v フィックスパックをインストールする前に、すべての DB2 インスタンス、 DAS、および更新される DB2 コピーに関連するアプリケーションを停止してく ださい。
- パーティション・データベース環境では、フィックスパックのインストールの前 に、すべてのデータベース・パーティション・サーバー上のデータベース・マネ ージャーを停止する必要があります。フィックスパックは、インスタンス所有デ ータベース・パーティション・サーバーおよび他のすべてのデータベース・パー ティション・サーバーにインストールする必要があります。インスタンスに参加 しているすべてのコンピューターを同じフィックスパック・レベルにアップグレ ードする必要があります。
- Linux または UNIX オペレーティング・システムの場合:
	- DB2 データベース製品がネットワーク・ファイル・システム (NFS) 上にある 場合、フィックスパックをインストールする前に、すべてのインスタンス、 DB2 Administration Server (DAS)、プロセス間通信 (IPC)、および同じ NFS マ

ウント・インストールを使用する他のマシン上のアプリケーションが完全に停 止していることを確認する必要があります。

– システム・コマンド fuser または lsof が使用できない場合、installFixPack コ マンドはロード済みの DB2 ファイルを検出できません。 DB2 ファイルがロ ードされていないことを確認し、フィックスパックをインストールするための オーバーライド・オプションを指定する必要があります。 UNIX では、ロー ド済みファイルをチェックするために fuser コマンドが必要です。 Linux 上で は、fuser コマンドまたは lsof コマンドが必要です。

オーバーライド・オプションの詳細については、installFixPack コマンドを参照 してください。

- クライアント・アプリケーション上では、フィックスパックを適用した後に、ア プリケーションの自動バインドを実行するために、ユーザーはバインド権限を持 っている必要があります。
- v DB2 フィックスパックをインストールしても、IBM Data Studio Administration Console または IBM Data Studio にはサービスは提供されません。

#### 手順

フィックスパックをインストールするには、次のようにします。

- 1. フィックスパックの前提条件を調べます。
- 2. フィックスパックのインストール前に必要なタスクを実行します。
- 3. フィックスパックのインストール方法を選択し、フィックスパックをインストー ルします。
- 4. フィックスパックのインストール後に必要なタスクを実行します。
- 5. 該当する DB2 データベース製品ライセンスを適用します。

DB2 データベース・サーバー製品の以前のライセンス・コピーがマシンに存在 していなければ、単一サーバー・フィックスパック・イメージを使用して、任意 の DB2 データベース・サーバー製品をインストールできます。この場合、イン ストールした DB2 データベース製品は、試用版ライセンスとして扱われます。 この試用版ライセンスをアップグレードしない限り、90 日の試用期間後に稼働 を停止します。

#### 次の作業

インストール後に実行するステップ、エラー・メッセージ、および推奨処置がない かをログ・ファイルで確認してください。

Linux または UNIX 上での非ルート・インストールの場合、ルート・ベースのフィ ーチャー (High Availability やオペレーティング・システム・ベースの認証など) は、db2rfe コマンドを使用することにより有効にすることができます。ルート・ベ ースのフィーチャーが DB2 データベース製品のインストール後に使用可能になっ ていた場合、それらのフィーチャーを再び使用可能にするために、フィックスパッ クを適用するたびに db2rfe コマンドを再実行する必要があります。

複数の DB2 コピーが同一システム上にある場合、それらのコピーのバージョンと フィックスパック・レベルはそれぞれ異なっている可能性があります。 1 つ以上の DB2 コピーにフィックスパックを適用したい場合、それぞれの DB2 コピーにフィ ックスパックを 1 つずつインストールする必要があります。

## <span id="page-48-0"></span>付録 **C. DB2** 製品のアンインストール

## **DB2** 製品のアンインストール **(Windows)**

ここでは、 Windows オペレーティング・システムから DB2 製品を完全に削除する 方法について説明します。この作業は、既存の DB2 インスタンスおよびデータベ ースが必要でなくなった場合以外は実行しないでください。

DB2 のデフォルト・コピーをアンインストールする場合、他の DB2 コピーがシス テム上に存在するならば、アンインストールを続行する前に、db2swtch コマンドを 使って新しいデフォルト・コピーを選択する必要があります。さらに、削除対象の コピーのもとで Database Administration Server (DAS) が稼働している場合、削除さ れないコピーに DAS を移す必要があります。こうしないと、アンインストール後 に db2admin create コマンドを使って DAS を再作成しなければならず、いくつか の機能を使用するために DAS を再び構成する必要が生じるかもしれません。

Windows から DB2 製品を削除するには、以下のステップを実行します。

- 1. (オプション) コントロール・センターまたは drop database コマンドを使用し て、すべてのデータベースをドロップします。ドロップするデータベースが本当 に必要でなくなったかどうかを確かめてください。データベースをドロップする と、すべてのデータが失われます。
- 2. すべての DB2 プロセスおよびサービスを停止します。それには、Windows の 「サービス」パネルを使用するか、または db2stop コマンドを使用します。 DB2 を削除する前に DB2 のサービスおよびプロセスを停止しないなら、メモリ ー中に DB2 DLL がロードされているプロセスとサービスのリストを示す警告 が表示されます。
- 3. DB2 製品の削除に関しては、以下の 2 つのオプションがあります。
	- 「プログラムの追加と削除」

Windowsの「コントロール パネル」の「プログラムの追加と削除」ウィ ンドウを使用して、DB2 製品を削除します。ご使用の Windows オペレ ーティング・システムからソフトウェア製品の除去についての詳細は、 ご使用のオペレーティング・システムのヘルプを参照してください。

**db2unins** コマンド

DB2 製品を削除するには、db2unins コマンドを実行できます。このコマ ンドで /p パラメーターを使用すると、複数の DB2 製品を同時にアンイ ンストールできます。また、/u パラメーターを使用すると DB2 製品を サイレント・アンインストールでき、その場合には応答ファイルで指定 した DB2 製品が削除されます。詳しくは、db2unins コマンドに関する トピックを参照してください。

残念ながら、「コントロール パネル」-「プログラムの追加と削除」機能を使用し たり、db2unins /p コマンドや db2unins /u コマンドを使用しても、DB2 製品を必ず 削除できるわけではありません。前述の方法が失敗した場合にのみ、以下のアンイ ンストール・オプションを試行してください。

強制的にすべての DB2 コピーを Windows システムから削除するには、db2unins /f コマンドを実行します。このコマンドは、システム上のすべての DB2 コピーを強 引にアンインストールします。DB2 データベースなどのユーザー・データ以外は、 すべて強制的に削除されます。

## <span id="page-49-0"></span>**DB2** 製品のアンインストール **(Linux** および **UNIX)**

ここでは、Linux または UNIX オペレーティング・システムから DB2 製品を削除 する方法について説明します。

新しいバージョンの DB2 製品をインストールする場合、この作業は不要です。 Linux または UNIX 上の DB2 製品は、バージョンごとにインストール・パスが異 なっているため、同じコンピューター上に複数のバージョンを混在させることが可 能です。

注**:** この作業は、root 権限を使用してインストールされた DB2 製品に適用されま す。非ルート・ユーザーとしてインストールされた DB2 製品をアンインストール する方法については、別のトピックで説明しています。

DB2 製品を削除するには、以下のステップを実行します。

- 1. オプション: すべてのデータベースをドロップします。データベースをドロップ するには、コントロール・センターまたは drop database コマンドを使用しま す。データベースを先にドロップせずにインスタンスをドロップした場合、デー タベース・ファイルは引き続きファイル・システムに存在します。
- 2. DB2 Administration Server を停止します。「*DB2* サーバー機能 概説およびイン ストール」の資料を参照してください。
- 3. DB2 Administration Server を除去するか、または dasupdt コマンドを実行して、 DB2 Administration Server を別のインストール・パスに更新します。DB2 Administration Server を除去するには、「*DB2* サーバー機能 概説およびインス トール」の資料を参照してください。
- 4. DB2 インスタンスをすべて停止します。「*DB2* サーバー機能 概説およびインス トール」の資料を参照してください。
- 5. DB2 インスタンスを除去するか、または db2iupdt コマンドを実行して、インス タンスを別のインストール・パスに更新します。 DB2 インスタンスを除去する には、「*DB2* サーバー機能 概説およびインストール」の資料を参照してくださ い。
- 6. DB2 製品を除去します。「*DB2* サーバー機能 概説およびインストール」の資料 を参照してください。

#### **DB2 Administration Server** の停止 **(Linux** および **UNIX)**

DB2 製品を削除する前に、DB2 Administration Server (DAS) を停止する必要があり ます。

最後の DB2 バージョン 9.5 コピーを除去している場合には、DAS をドロップする 必要があります。他に DB2 バージョン 9.5 のコピーが存在する場合は、dasupdt コ マンドを実行して、DAS を他の DB2 コピーに関連付けることが推奨されていま す。DAS をドロップすることに決めた場合は、まず DAS を停止させる必要があり ます。

<span id="page-50-0"></span>注**:** このタスクは、非ルート・インストールされた DB2 製品には適用されません。

DB2 Administration Server を停止するには、以下のステップを実行します。

- 1. DB2 Administration Server の所有者としてログインします。
- 2. db2admin stop コマンドを入力することによって、 DB2 Administration Server を 停止します。

## **DB2 Administration Server** の除去 **(Linux** および **UNIX)**

最後の DB2 バージョン 9 のコピーを除去する場合は、DB2 製品を除去する前に DB2 Administration Server (DAS) を除去する必要があります。

DB2 バージョン 9 のコピーを除去する場合で、他にも DB2 バージョン 9 のコピ ーが存在する場合は、DB2 DAS を関連付ける DB2 コピーから、dasupdt コマンド を実行する必要があります。

注**:** この作業は、root 権限を使用してインストールされた DB2 製品にのみ適用さ れます。

DAS を除去するには、次のようにします。

- 1. root 権限を持つユーザーとしてログインします。
- 2. 次のようにして、DAS を停止させます。 db2admin stop
- 3. 次のコマンドを入力して、DAS を除去します。 DB2DIR/instance/dasdrop

ここで *DB2DIR* は、DB2 インストールの際に指定した場所です。UNIX の場合 のデフォルト・インストール・パスは */opt/IBM/db2/V9.5* です。Linux の場合の デフォルト・インストール・パスは */opt/ibm/db2/V9.5* です。

### ルート・インスタンスの停止 **(Linux** および **UNIX)**

アンインストールしている DB2 コピーに関連付けられているすべての DB2 インス タンスを停止する必要があります。他の DB2 コピーに関連付けられているインス タンスは、現行コピーをアンインストールしても影響を受けません。

注**:** この作業は、root 権限を使用してインストールされた DB2 製品に適用されま す。

DB2 インスタンスを停止するには、

- 1. root 権限を持つユーザーとしてログインします。
- 2. 次のコマンドを入力して、現行の DB2 コピーに関連付けられている全 DB2 イ ンスタンスの名前のリストを取得します。

*DB2DIR*/bin/db2ilist

ここで *DB2DIR* は、DB2 バージョン 9 インストールの際に指定した場所で す。UNIX の場合のデフォルト・インストール・パスは */opt/IBM/db2/V9.5* で す。Linux の場合のデフォルト・インストール・パスは */opt/ibm/db2/V9.5* です。 <span id="page-51-0"></span>3. 開始スクリプトが .profile に含まれていなければ、開始スクリプトを実行しま す。

. *INSTHOME*/sqllib/db2profile (bash、Bourne、または Korn シェルの場合) source *INSTHOME*/sqllib/db2cshrc (C シェルの場合)

*INSTHOME* は、インスタンスのホーム・ディレクトリーです。

- 4. 以下のファイルを保管することが推奨されています。
	- v データベース・マネージャー構成ファイル \$HOME/sqllib/db2systm
	- ノード構成ファイル \$HOME/sqllib/db2nodes.cfg
	- v \$HOME/sqllib/function にあるユーザー定義関数または fenced ストアード・プ ロシージャー・アプリケーション
- 5. db2stop force コマンドを入力することにより、DB2 データベース・マネージャ ーを停止します。
- 6. db2 terminate コマンドを入力して、実際にインスタンスが停止していることを確 認します。
- 7. インスタンスごとに、上記の手順を繰り返します。

#### **DB2** インスタンスの削除 **(Linux** および **UNIX)**

ここでは、システムからルート・インスタンスの一部またはすべてを除去する方法 について説明します。

注**:** この作業は、非ルート・インストールには適用されません。非ルート・インス タンスを除去するには、DB2 製品をアンインストールする必要があります。

最後の DB2 バージョン 9 のコピーを除去する場合は、DB2 製品を除去する前に DB2 インスタンスを除去できます。DB2 バージョン 9 のコピーを除去する場合 で、他にも DB2 バージョン 9 のコピーが存在する場合は、DB2 インスタンスを関 連付ける DB2 コピーから、db2iupdt コマンドを実行できます。

インスタンスを削除した後、同じリリースの別のインスタンスのもとでデータベー スをカタログすれば、元のインスタンスによって所有された DB2 データベースを 使用できます。インスタンスを除去してもデータベースは引き続き存在するため、 データベース・ファイルを明示的に削除しない限りデータベースを再使用できま す。

DB2 製品を使用しないことにした場合、または既存のインスタンスをそれ以降のバ ージョンの DB2 製品にマイグレーションしないようにする場合のみ、DB2 インス タンスを除去するようにしてください。マイグレーションでは、DB2 の新しいバー ジョンと古いバージョンの両方が依然としてインストールされていることが必要と なります。関連付けられている DB2 コピーが除去されたインスタンスをマイグレ ーションすることはできません。

インスタンスを除去するには、以下のステップを実行します。

- 1. root 権限を持つユーザーとしてログインします。
- 2. オプション: 関連付けられているデータベースのデータが必要でなくなったこと が確かである場合は、インスタンスをドロップする前に、データベース・ファイ ルをシステムから除去するか、あるいはデータベースをドロップすることができ ます。

<span id="page-52-0"></span>3. 下記のコマンドを入力して、インスタンスを除去します。

*DB2DIR*/instance/db2idrop *InstName*

ここで *DB2DIR* は、DB2 インストールの際に指定した場所です。UNIX の場合 のデフォルト・インストール・パスは */opt/IBM/db2/V9.5* です。Linux の場合の デフォルト・インストール・パスは */opt/ibm/db2/V9.5* です。

db2idrop コマンドは、インスタンスのリストからインスタンスの項目を除去し、 *INSTHOME*/sqllib ディレクトリーを除去します (*INSTHOME* はインスタンスのホ ーム・ディレクトリー、*InstName* はインスタンスのログイン名)。 /sqllib ディレ クトリーにファイルを保管している場合、それらのファイルはこのアクションに よって除去されます。そうしたファイルがまだ必要ならば、インスタンスをドロ ップする前にコピーを作成しなければなりません。

4. オプション: root 権限を付与されたユーザーとして、インスタンス所有者のユー ザー ID とグループを除去します (そのインスタンス専用の場合)。インスタンス を再び作成する予定の場合、それらは除去しないでください。

注**:** インスタンス所有者とインスタンス所有者グループは他の目的のために使用 されることがあるので、このステップはオプションです。

## **db2\_deinstall** または **doce\_deinstall** コマンドを使用した **DB2** 製品の除去 **(Linux** および **UNIX)**

ここでは、db2\_deinstall コマンドを使用して、DB2 製品または DB2 コンポーネン トを除去するステップについて説明します。 db2\_deinstall コマンドを実行すると、 システムからすべての DB2 製品が除去されます。 doce deinstall コマンドは、 doce\_deinstall ツールと同じインストール・パスに存在する DB2 インフォメーショ ン・センターを除去します。このコマンドは Linux オペレーティング・システムで のみ使用できます。

システムから DB2 製品を除去する前に、 44 ページの『DB2 [製品のアンインストー](#page-49-0) ル (Linux [および](#page-49-0) UNIX)』にまとめられているすべてのステップが実行済みである ことを確認してください。

注**:**

- この作業は、root 権限を使用してインストールされた DB2 製品に適用されま す。
- v オペレーティング・システム固有のユーティリティー (rpm、SMIT など) を使っ て DB2 製品を除去することはできません。
- doce\_deinstall コマンドは、x32 版および x64 版の Linux 上でのみ使用可能で す。

特定のパスからすべての DB2 製品を除去するには、以下のステップを実行しま す。

- 1. root ユーザーとしてログインします。
- 2. DB2 製品のあるパスにアクセスします。
- 3. 以下のコマンドのいずれかを実行します。
- v 現在の場所で、インストールされている DB2 製品のフィーチャーを除去する 場合は、DB2DIR/install ディレクトリーから db2\_deinstall -F コマンドを実行 します。
- v 現在の場所で、インストールされているすべての DB2 製品を除去する場合 は、DB2DIR/install ディレクトリーから db2\_deinstall -a コマンドを実行しま す。
- v 現在の場所で DB2 Information Center を除去する場合は、DB2DIR/doc/install ディレクトリーから doce\_deinstall -a を実行します。

ここで DB2DIR は、DB2 製品のインストールの際に指定した場所です。

## <span id="page-54-0"></span>付録 **D. DB2** 技術情報の概説

DB2 技術情報は、以下のツールと方法を介して利用できます。

- v *DB2* インフォメーション・センター
	- トピック (タスク、概念、およびリファレンス・トピック)
	- DB2 ツールのヘルプ
	- サンプル・プログラム
	- チュートリアル
- DB2 資料
	- PDF ファイル (ダウンロード可能)
	- PDF ファイル (DB2 PDF DVD に含まれる)
	- 印刷資料
- コマンド行ヘルプ
	- コマンド・ヘルプ
	- メッセージ・ヘルプ

注**:** *DB2* インフォメーション・センター のトピックは、PDF やハードコピー資料 よりも頻繁に更新されます。最新の情報を入手するには、資料の更新が発行された ときにそれをインストールするか、ibm.com® にある *DB2* インフォメーション・セ ンター を参照してください。

技術資料、ホワイト・ペーパー、IBM Redbooks® 資料などのその他の DB2 技術情 報には、オンライン (ibm.com) でアクセスできます。 DB2 Information Management ソフトウェア・ライブラリー・サイト [\(http://www.ibm.com/software/data/sw-library/\)](http://www.ibm.com/software/data/sw-library/) にアクセスしてください。

#### 資料についてのフィードバック

DB2 の資料についてのお客様からの貴重なご意見をお待ちしています。DB2 の資料 を改善するための提案については、db2docs@ca.ibm.com まで E メールを送信して ください。DB2 の資料チームは、お客様からのフィードバックすべてに目を通しま すが、直接お客様に返答することはありません。お客様が関心をお持ちの内容につ いて、可能な限り具体的な例を提供してください。特定のトピックまたはヘルプ・ ファイルについてのフィードバックを提供する場合は、そのトピック・タイトルお よび URL を含めてください。

DB2 お客様サポートに連絡する場合には、この E メール・アドレスを使用しない でください。資料を参照しても、DB2 の技術的な問題が解決しない場合は、お近く の IBM サービス・センターにお問い合わせください。

IBM Information Management 製品の使用をより容易にするために IBM にご協力い ただける場合は、コンシューマビリティーに関する次のアンケートにご回答くださ い。<http://www.ibm.com/software/data/info/consumability-survey/>

## <span id="page-55-0"></span>**DB2** テクニカル・ライブラリー **(**ハードコピーまたは **PDF** 形式**)**

以下の表は、DB2 ライブラリーについて説明しています。DB2 ライブラリーに関す る詳細な説明については、[www.ibm.com/shop/publications/order](http://www.ibm.com/shop/publications/order) にある IBM Publications Center にアクセスしてください。英語の DB2 バージョン 9.5 のマニュ アル (PDF 形式) とその翻訳版は、 [www.ibm.com/support/docview.wss?rs=71](http://www.ibm.com/support/docview.wss?rs=71&uid=swg27009474) [&uid=swg2700947](http://www.ibm.com/support/docview.wss?rs=71&uid=swg27009474) からダウンロードできます。

この表には印刷資料が入手可能かどうかが示されていますが、国または地域によっ ては入手できない場合があります。

資料番号は、資料が更新される度に大きくなります。資料を参照する際は、以下に リストされている最新版であることを確認してください。

注**:** *DB2* インフォメーション・センター は、PDF やハードコピー資料よりも頻繁 に更新されます。

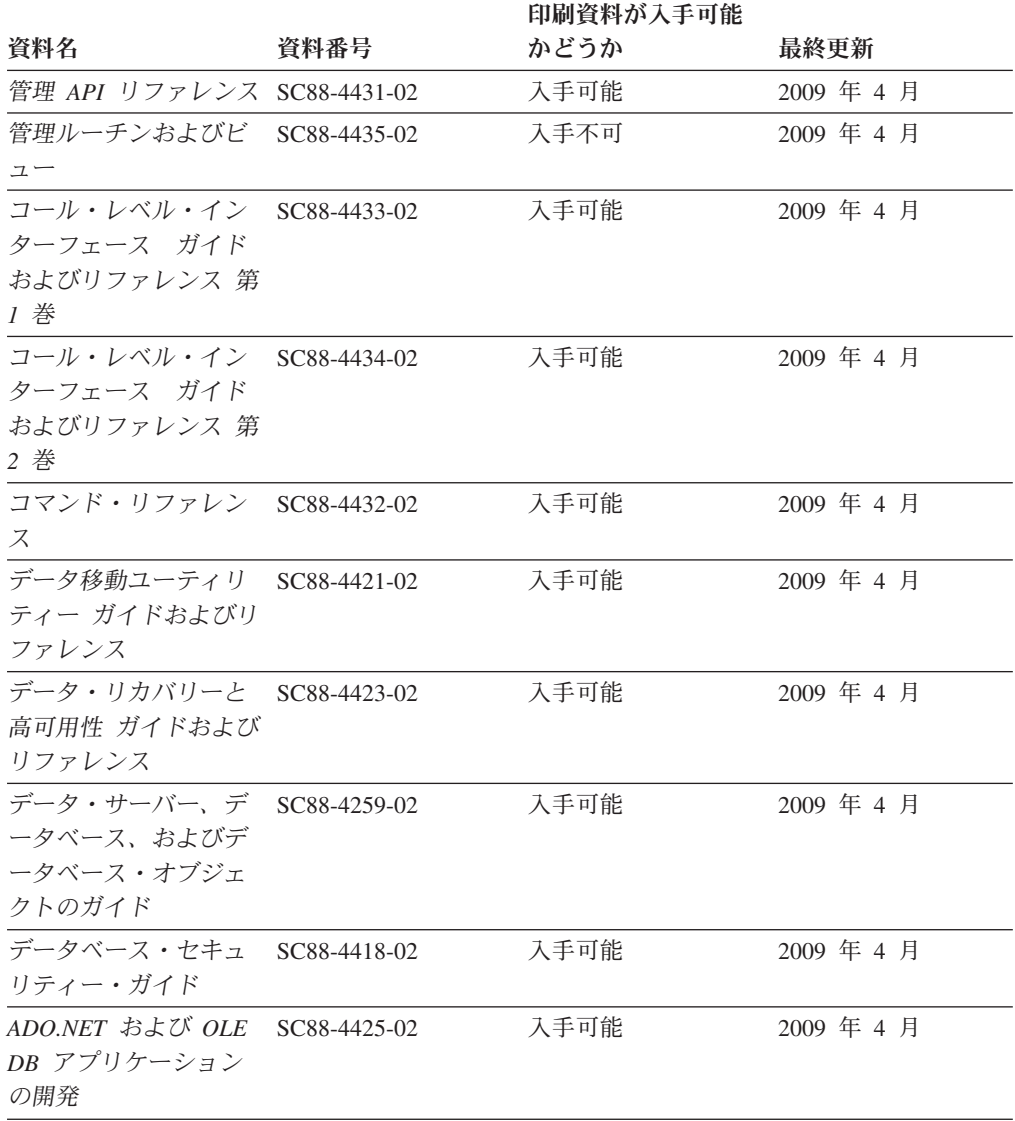

表 *4. DB2* の技術情報

#### 表 *4. DB2* の技術情報 *(*続き*)*

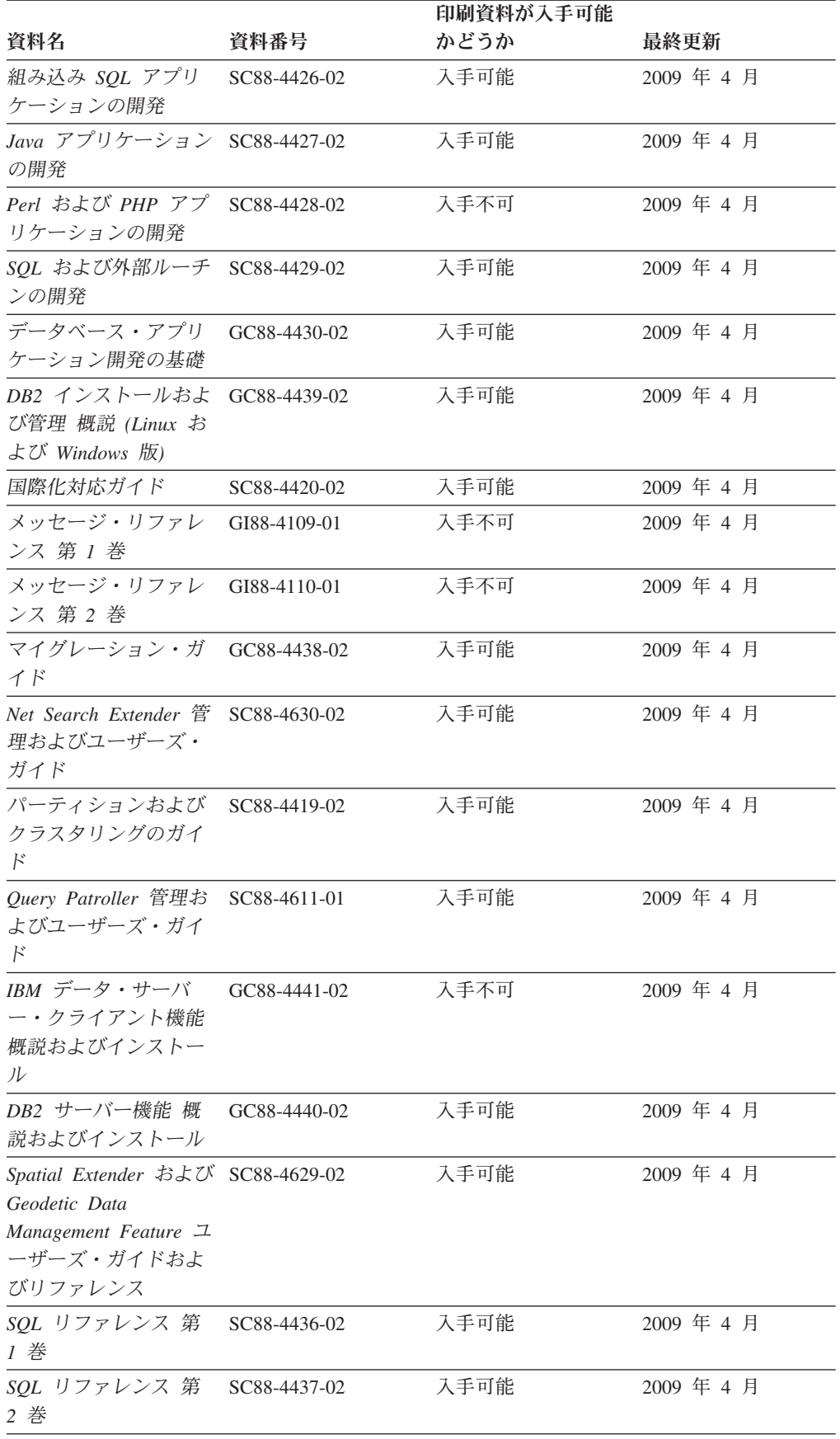

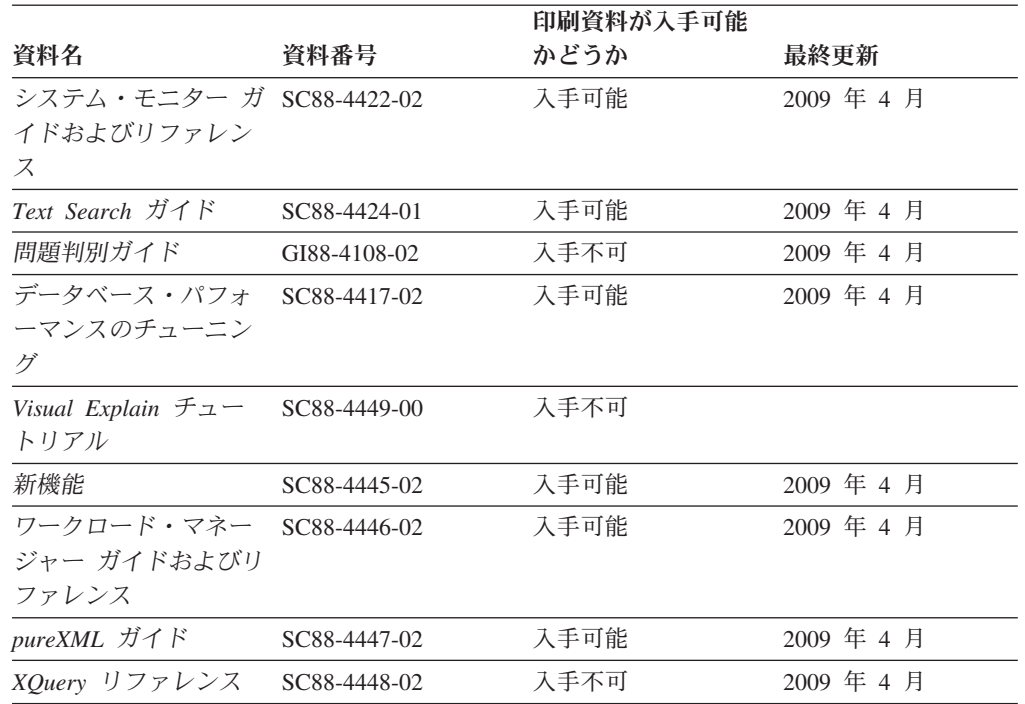

#### 表 *4. DB2* の技術情報 *(*続き*)*

#### 表 *5. DB2 Connect* 固有の技術情報

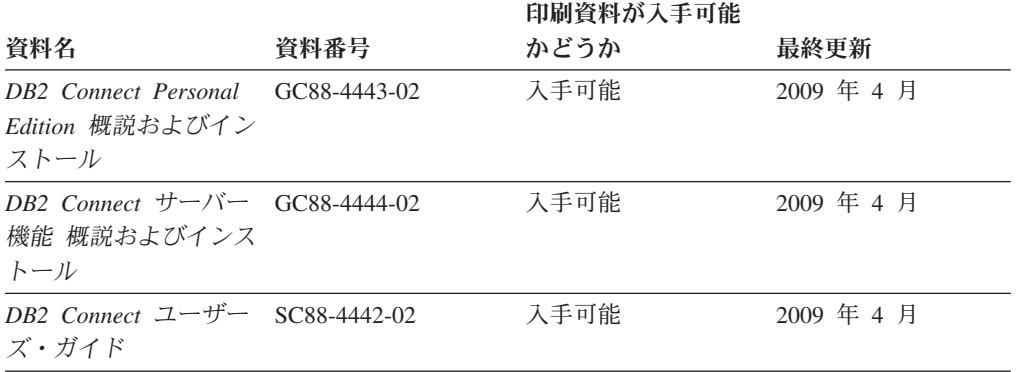

#### 表 *6. Information Integration* の技術情報

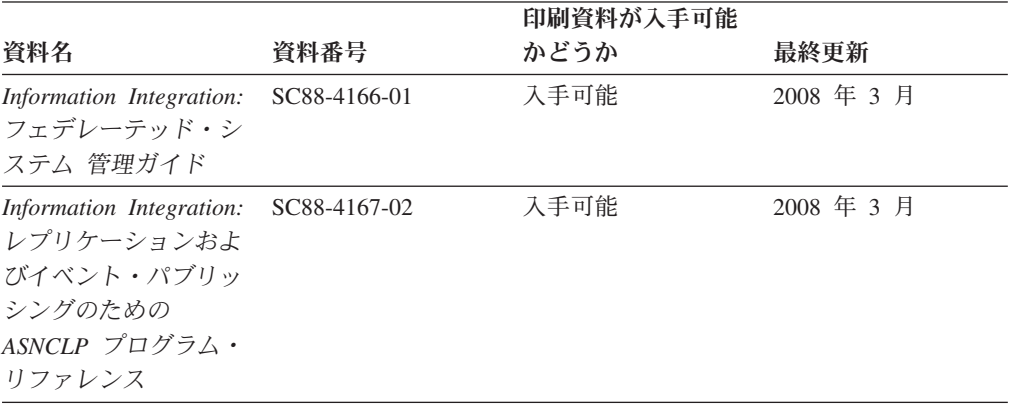

<span id="page-58-0"></span>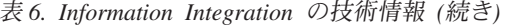

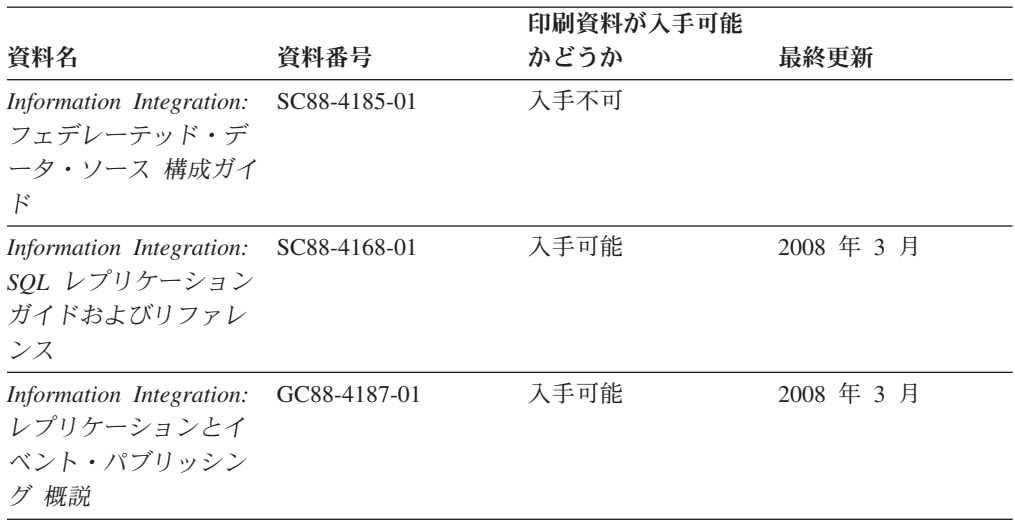

### **DB2** の印刷資料の注文方法

DB2 の印刷資料が必要な場合、オンラインで購入することができますが、すべての 国および地域で購入できるわけではありません。 DB2 の印刷資料については、IBM 営業担当員にお問い合わせください。 *DB2 PDF* ドキュメンテーション DVD の一 部のソフトコピー・ブックは、印刷資料では入手できないことに留意してくださ い。例えば、「*DB2* メッセージ・リファレンス」はどちらの巻も印刷資料としては 入手できません。

DB2 PDF ドキュメンテーション DVD で利用できる DB2 の印刷資料の大半は、 IBM に有償で注文することができます。国または地域によっては、資料を IBM Publications Center からオンラインで注文することもできます。お客様の国または地 域でオンライン注文が利用できない場合、DB2 の印刷資料については、IBM 営業担 当員にお問い合わせください。 DB2 PDF ドキュメンテーション DVD に収録され ている資料の中には、印刷資料として提供されていないものもあります。

注**:** 最新で完全な DB2 資料は、DB2 インフォメーション・センター [\(http://publib.boulder.ibm.com/infocenter/db2luw/v9r5\)](http://publib.boulder.ibm.com/infocenter/db2luw/v9r5) で参照することができます。

DB2 の印刷資料は以下の方法で注文することができます。

- 日本 IBM 発行のマニュアルはインターネット経由でご購入いただけます。詳し くは <http://www.ibm.com/shop/publications/order> の「ご注文について」をご覧くだ さい。資料の注文情報にアクセスするには、お客様の国、地域、または言語を選 択してください。その後、各ロケーションにおける注文についての指示に従って ください。
- v DB2 の印刷資料を IBM 営業担当員に注文するには、以下のようにします。
	- 1. 以下の Web サイトのいずれかから、営業担当員の連絡先情報を見つけてくだ さい。
		- IBM Directory of world wide contacts [\(www.ibm.com/planetwide\)](http://www.ibm.com/planetwide)
		- IBM Publications Web サイト [\(http://www.ibm.com/shop/publications/order\)](http://www.ibm.com/shop/publications/order) 国、地域、または言語を選択し、お客様の所在地に該当する Publications ホ

ーム・ページにアクセスしてください。このページから、「このサイトに ついて」のリンクにアクセスしてください。

- 2. 電話をご利用の場合は、DB2 資料の注文であることをご指定ください。
- 3. 担当者に、注文する資料のタイトルと資料番号をお伝えください。タイトルと 資料番号は、 50 ページの『DB2 [テクニカル・ライブラリー](#page-55-0) (ハードコピーま [たは](#page-55-0) PDF 形式)』でご確認いただけます。

## <span id="page-59-0"></span>コマンド行プロセッサーから **SQL** 状態ヘルプを表示する

DB2 は、SQL ステートメントの結果の原因になったと考えられる条件の SQLSTATE 値を戻します。 SQLSTATE ヘルプは、SQL 状態および SQL 状態クラ ス・コードの意味を説明します。

SQL 状態ヘルプを呼び出すには、コマンド行プロセッサーを開いて以下のように入 力します。

? *sqlstate* or ? *class code*

ここで、*sqlstate* は有効な 5 桁の SQL 状態を、*class code* は SQL 状態の最初の 2 桁を表します。

例えば、? 08003 を指定すると SQL 状態 08003 のヘルプが表示され、 ? 08 を指 定するとクラス・コード 08 のヘルプが表示されます。

## 異なるバージョンの **DB2** インフォメーション・センターへのアクセス

DB2 バージョン 9.5 のトピックを扱っている DB2 インフォメーション・センター の URL は、[http://publib.boulder.ibm.com/infocenter/db2luw/v9r5/](http://publib.boulder.ibm.com/infocenter/db2luw/v9r5)です。

DB2 バージョン 9 のトピックを扱っている DB2 インフォメーション・センターの URL は <http://publib.boulder.ibm.com/infocenter/db2luw/v9/>です。

DB2 バージョン 8 のトピックについては、バージョン 8 のインフォメーション・ センターの URL<http://publib.boulder.ibm.com/infocenter/db2luw/v8/>にアクセスしてく ださい。

### **DB2** インフォメーション・センターでの希望する言語でのトピックの表示

DB2 インフォメーション・センターでは、ブラウザーの設定で指定した言語でのト ピックの表示が試みられます。トピックがその指定言語に翻訳されていない場合 は、 DB2 インフォメーション・センターでは英語でトピックが表示されます。

- v Internet Explorer Web ブラウザーで、指定どおりの言語でトピックを表示するに は、以下のようにします。
	- 1. Internet Explorer の「ツール」 -> 「インターネット オプション」 -> 「言語 **...**」ボタンをクリックします。「言語の優先順位」ウィンドウがオープンしま す。
	- 2. 該当する言語が、言語リストの先頭の項目に指定されていることを確認しま す。
		- リストに新しい言語を追加するには、「追加**...**」ボタンをクリックします。

注**:** 言語を追加しても、特定の言語でトピックを表示するのに必要なフォン トがコンピューターに備えられているとはかぎりません。

- <span id="page-60-0"></span>– リストの先頭に新しい言語を移動するには、その言語を選択してから、そ の言語が言語リストに先頭に行くまで「上に移動」ボタンをクリックしま す。
- 3. ブラウザー・キャッシュを消去してから、ページを最新表示します。希望する 言語で DB2 インフォメーション・センターが表示されます。
- v Firefox または Mozilla Web ブラウザーの場合に、希望する言語でトピックを表 示するには、以下のようにします。
	- 1. 「ツール」 -> 「オプション」 -> 「詳細」 ダイアログの「言語」セクショ ンにあるボタンを選択します。「設定」ウィンドウに「言語」パネルが表示さ れます。
	- 2. 該当する言語が、言語リストの先頭の項目に指定されていることを確認しま す。
		- リストに新しい言語を追加するには、「追加**...**」ボタンをクリックしてか ら、「言語を追加」ウィンドウで言語を選択します。
		- リストの先頭に新しい言語を移動するには、その言語を選択してから、そ の言語が言語リストに先頭に行くまで「上に移動」ボタンをクリックしま す。
	- 3. ブラウザー・キャッシュを消去してから、ページを最新表示します。希望する 言語で DB2 インフォメーション・センターが表示されます。

ブラウザーとオペレーティング・システムの組み合わせによっては、オペレーティ ング・システムの地域の設定も希望のロケールと言語に変更しなければならない場 合があります。

## コンピューターまたはイントラネット・サーバーにインストールされた **DB2** インフォメーション・センターの更新

DB2 インフォメーション・センターをローカルにインストールしている場合は、 IBM から資料の更新を入手してインストールすることができます。

ローカルにインストールされた *DB2* インフォメーション・センター を更新するに は、以下のことを行う必要があります。

- 1. コンピューター上の *DB2* インフォメーション・センター を停止し、インフォ メーション・センターをスタンドアロン・モードで再始動します。インフォメー ション・センターをスタンドアロン・モードで実行すると、ネットワーク上の他 のユーザーがそのインフォメーション・センターにアクセスできなくなります。 これで、更新を適用できるようになります。非管理者および非 root の *DB2* イ ンフォメーション・センター は常にスタンドアロン・モードで実行されます。 を参照してください。
- 2. 更新機能を使用することにより、どんな更新が利用できるかを確認します。イン ストールする更新がある場合は、更新機能を使用してそれを入手およびインスト ールできます。

注**:** ご使用の環境において、インターネットに接続されていないマシンに *DB2* インフォメーション・センター の更新をインストールする必要がある場合は、

インターネットに接続されていて *DB2* インフォメーション・センター がイン ストールされているマシンを使用して、更新サイトをローカル・ファイル・シス テムにミラーリングする必要があります。ネットワーク上の多数のユーザーが資 料の更新をインストールする場合にも、更新サイトをローカルにミラーリングし て、更新サイト用のプロキシーを作成することにより、個々のユーザーが更新を 実行するのに要する時間を短縮できます。 更新パッケージが入手可能な場合、更新機能を使用してパッケージを入手しま

す。ただし、更新機能は、スタンドアロン・モードでのみ使用できます。

3. スタンドアロンのインフォメーション・センターを停止し、コンピューター上の *DB2* インフォメーション・センター を再始動します。

注**:** Windows Vista の場合、下記のコマンドは管理者として実行する必要がありま す。完全な管理者特権でコマンド・プロンプトまたはグラフィカル・ツールを起動 するには、ショートカットを右クリックしてから、 「管理者として実行」を選択し ます。

コンピューターまたはイントラネット・サーバーにインストールされている *DB2* インフォメーション・センター を更新するには、以下のようにします。

- 1. *DB2* インフォメーション・センター を停止します。
	- v Windows では、「スタート」 → 「コントロール パネル」 → 「管理ツール」 → 「サービス」をクリックします。次に、「**DB2** インフォメーション・セン ター」サービスを右クリックして「停止」を選択します。
	- v Linux では、以下のコマンドを入力します。 /etc/init.d/db2icdv95 stop
- 2. インフォメーション・センターをスタンドアロン・モードで開始します。
	- Windows の場合:
		- a. コマンド・ウィンドウを開きます。
		- b. インフォメーション・センターがインストールされているパスにナビゲー トします。*DB2* インフォメーション・センター は、デフォルトで *Program\_files*¥IBM¥DB2 Information Center¥Version 9.5 ディレクトリーに インストールされます。ここで、*Program\_files* は Program Files ディレク トリーのロケーションを表します。
		- c. インストール・ディレクトリーから doc¥bin ディレクトリーにナビゲート します。
		- d. 次のように help start.bat ファイルを実行します。

help\_start.bat

- Linux の場合:
	- a. インフォメーション・センターがインストールされているパスにナビゲー トします。デフォルトでは、*DB2* インフォメーション・センター は /opt/ibm/db2ic/V9.5 ディレクトリーにインストールされています。
	- b. インストール・ディレクトリーから doc/bin ディレクトリーにナビゲート します。
	- c. 次のように help\_start スクリプトを実行します。 help\_start

システムのデフォルト Web ブラウザーが起動し、スタンドアロンのインフォメ ーション・センターが表示されます。

- <span id="page-62-0"></span>3. 「更新」ボタン ( ) をクリックします。インフォメーション・センターの右側 のパネルで、「更新の検索 **(Find Updates)**」をクリックします。 既存の文書に 対する更新のリストが表示されます。
- 4. インストール・プロセスを開始するには、インストールする更新をチェックして 選択し、「更新のインストール」をクリックします。
- 5. インストール・プロセスが完了したら、「完了」をクリックします。
- 6. 次のようにして、スタンドアロンのインフォメーション・センターを停止しま す。
	- v Windows の場合は、インストール・ディレクトリーの doc¥bin ディレクトリ ーにナビゲートしてから、次のように help end.bat ファイルを実行します。 help end.bat

注**:** help\_end バッチ・ファイルには、help\_start バッチ・ファイルを使用して 開始したプロセスを安全に終了するのに必要なコマンドが含まれています。 help\_start.bat は、Ctrl-C や他の方法を使用して終了しないでください。

v Linux の場合は、インストール・ディレクトリーの doc/bin ディレクトリーに ナビゲートしてから、次のように help\_end スクリプトを実行します。 help\_end

注: help end スクリプトには、help start スクリプトを使用して開始したプロ セスを安全に終了するのに必要なコマンドが含まれています。他の方法を使用 して、help\_start スクリプトを終了しないでください。

- 7. *DB2* インフォメーション・センター を再始動します。
	- v Windows では、「スタート」 → 「コントロール パネル」 → 「管理ツール」 → 「サービス」をクリックします。次に、「**DB2** インフォメーション・セン ター」サービスを右クリックして「開始」を選択します。
	- v Linux では、以下のコマンドを入力します。 /etc/init.d/db2icdv95 start

更新された *DB2* インフォメーション・センター に、更新された新しいトピックが 表示されます。

## **DB2** チュートリアル

DB2 チュートリアルは、DB2 製品のさまざまな機能について学習するのを支援しま す。この演習をとおして段階的に学習することができます。

#### はじめに

インフォメーション・センター [\(http://publib.boulder.ibm.com/infocenter/db2help/\)](http://publib.boulder.ibm.com/infocenter/db2luw/v9) か ら、このチュートリアルの XHTML 版を表示できます。

演習の中で、サンプル・データまたはサンプル・コードを使用する場合がありま す。個々のタスクの前提条件については、チュートリアルを参照してください。

#### <span id="page-63-0"></span>**DB2** チュートリアル

チュートリアルを表示するには、タイトルをクリックします。

「*pureXML* ガイド 」の『**pureXML**』

XML データを保管し、ネイティブ XML データ・ストアに対して基本的な 操作を実行できるように、DB2 データベースをセットアップします。

#### **DB2** トラブルシューティング情報

DB2 データベース製品を使用する際に役立つ、トラブルシューティングおよび問題 判別に関する広範囲な情報を利用できます。

**DB2** ドキュメンテーション

トラブルシューティング情報は、「DB2 問題判別ガイド」、またはDB2 イ ンフォメーション・センターの『データベースの基本』セクションにありま す。ここには、DB2 診断ツールおよびユーティリティーを使用して、問題 を切り分けて識別する方法、最も頻繁に起こる幾つかの問題に対するソリュ ーションについての情報、および DB2 データベース製品を使用する際に発 生する可能性のある問題の解決方法についての他のアドバイスがあります。

#### **DB2 Technical Support** の **Web** サイト

現在問題が発生していて、考えられる原因とソリューションを検索したい場 合は、DB2 Technical Support の Web サイトを参照してください。 Technical Support サイトには、最新の DB2 資料、TechNotes、プログラム 診断依頼書 (APAR またはバグ修正)、フィックスパック、およびその他の リソースへのリンクが用意されています。この知識ベースを活用して、問題 に対する有効なソリューションを探し出すことができます。

DB2 Technical Support の Web  $\forall \vec{\wedge}$  [\(http://www.ibm.com/software/data/](http://www.ibm.com/software/data/db2/support/db2_9/) [db2/support/db2\\_9/\)](http://www.ibm.com/software/data/db2/support/db2_9/) にアクセスしてください。

## ご利用条件

これらの資料は、以下の条件に同意していただける場合に限りご使用いただけま す。

個人使用**:** これらの資料は、すべての著作権表示その他の所有権表示をしていただ くことを条件に、非商業的な個人による使用目的に限り複製することができます。 ただし、IBM の明示的な承諾をえずに、これらの資料またはその一部について、二 次的著作物を作成したり、配布 (頒布、送信を含む) または表示 (上映を含む) する ことはできません。

商業的使用**:** これらの資料は、すべての著作権表示その他の所有権表示をしていた だくことを条件に、お客様の企業内に限り、複製、配布、および表示することがで きます。 ただし、IBM の明示的な承諾をえずにこれらの資料の二次的著作物を作 成したり、お客様の企業外で資料またはその一部を複製、配布、または表示するこ とはできません。

<sup>「</sup>*Visual Explain* チュートリアル」の『**Visual Explain**』 Visual Explain を使用して、パフォーマンスを向上させるために SQL ステ ートメントを分析し、最適化し、調整します。

ここで明示的に許可されているもの以外に、資料や資料内に含まれる情報、デー タ、ソフトウェア、またはその他の知的所有権に対するいかなる許可、ライセン ス、または権利を明示的にも黙示的にも付与するものではありません。

資料の使用が IBM の利益を損なうと判断された場合や、上記の条件が適切に守ら れていないと判断された場合、IBM はいつでも自らの判断により、ここで与えた許 可を撤回できるものとさせていただきます。

お客様がこの情報をダウンロード、輸出、または再輸出する際には、米国のすべて の輸出入関連法規を含む、すべての関連法規を遵守するものとします。

IBM は、これらの資料の内容についていかなる保証もしません。これらの資料は、 特定物として現存するままの状態で提供され、商品性の保証、特定目的適合性の保 証および法律上の瑕疵担保責任を含むすべての明示もしくは黙示の保証責任なしで 提供されます。

## <span id="page-66-0"></span>付録 **E.** 特記事項

本書は米国 IBM が提供する製品およびサービスについて作成したものです。

本書に記載の製品、サービス、または機能が日本においては提供されていない場合 があります。日本で利用可能な製品、サービス、および機能については、日本 IBM の営業担当員にお尋ねください。本書で IBM 製品、プログラム、またはサービス に言及していても、その IBM 製品、プログラム、またはサービスのみが使用可能 であることを意味するものではありません。これらに代えて、IBM の知的所有権を 侵害することのない、機能的に同等の製品、プログラム、またはサービスを使用す ることができます。ただし、IBM 以外の製品とプログラムの操作またはサービスの 評価および検証は、お客様の責任で行っていただきます。

IBM は、本書に記載されている内容に関して特許権 (特許出願中のものを含む) を 保有している場合があります。本書の提供は、お客様にこれらの特許権について実 施権を許諾することを意味するものではありません。実施権についてのお問い合わ せは、書面にて下記宛先にお送りください。

〒106-8711 東京都港区六本木 3-2-12 日本アイ・ビー・エム株式会社 法務・知的財産 知的財産権ライセンス渉外

以下の保証は、国または地域の法律に沿わない場合は、適用されません。 IBM お よびその直接または間接の子会社は、本書を特定物として現存するままの状態で提 供し、商品性の保証、特定目的適合性の保証および法律上の瑕疵担保責任を含むす べての明示もしくは黙示の保証責任を負わないものとします。国または地域によっ ては、法律の強行規定により、保証責任の制限が禁じられる場合、強行規定の制限 を受けるものとします。

この情報には、技術的に不適切な記述や誤植を含む場合があります。本書は定期的 に見直され、必要な変更は本書の次版に組み込まれます。 IBM は予告なしに、随 時、この文書に記載されている製品またはプログラムに対して、改良または変更を 行うことがあります。

本書は、IBM 以外の Web サイトおよびリソースへのリンクまたは参照を含む場合 があります。 IBM は、本書より参照もしくはアクセスできる、または本書からリ ンクされた IBM 以外の Web サイトもしくは第三者のリソースに対して一切の責任 を負いません。 IBM 以外の Web サイトにリンクが張られていることにより IBM が当該 Web サイトを推奨するものではなく、またその内容、使用もしくはサイト の所有者について IBM が責任を負うことを意味するものではありません。 また、 IBM は、お客様が IBM Web サイトから第三者の存在を知ることになった場合にも (もしくは、IBM Web サイトから第三者へのリンクを使用した場合にも)、お客様と 第三者との間のいかなる取引に対しても一切責任を負いません。 従って、お客様 は、IBM が上記の外部サイトまたはリソースの利用について責任を負うものではな く、また、外部サイトまたはリソースからアクセス可能なコンテンツ、サービス、

製品、またはその他の資料一切に対して IBM が責任を負うものではないことを承 諾し、同意するものとします。 第三者により提供されるソフトウェアには、そのソ フトウェアと共に提供される固有の使用条件が適用されます。

IBM は、お客様が提供するいかなる情報も、お客様に対してなんら義務も負うこと のない、自ら適切と信ずる方法で、使用もしくは配布することができるものとしま す。

本プログラムのライセンス保持者で、(i) 独自に作成したプログラムとその他のプロ グラム (本プログラムを含む) との間での情報交換、および (ii) 交換された情報の 相互利用を可能にすることを目的として、本プログラムに関する情報を必要とする 方は、下記に連絡してください。

IBM Canada Limited

Office of the Lab Director 8200 Warden Avenue Markham, Ontario L6G 1C7 CANADA

本プログラムに関する上記の情報は、適切な使用条件の下で使用することができま すが、有償の場合もあります。

本書で説明されているライセンス・プログラムまたはその他のライセンス資料は、 IBM 所定のプログラム契約の契約条項、IBM プログラムのご使用条件、またはそれ と同等の条項に基づいて、IBM より提供されます。

この文書に含まれるいかなるパフォーマンス・データも、管理環境下で決定された ものです。そのため、他の操作環境で得られた結果は、異なる可能性があります。 一部の測定が、開発レベルのシステムで行われた可能性がありますが、その測定値 が、一般に利用可能なシステムのものと同じである保証はありません。さらに、一 部の測定値が、推定値である可能性があります。実際の結果は、異なる可能性があ ります。お客様は、お客様の特定の環境に適したデータを確かめる必要がありま す。

IBM 以外の製品に関する情報は、その製品の供給者、出版物、もしくはその他の公 に利用可能なソースから入手したものです。 IBM は、それらの製品のテストは行 っておりません。したがって、他社製品に関する実行性、互換性、またはその他の 要求については確証できません。 IBM 以外の製品の性能に関する質問は、それら の製品の供給者にお願いします。

IBM の将来の方向または意向に関する記述については、予告なしに変更または撤回 される場合があり、単に目標を示しているものです。

本書には、日常の業務処理で用いられるデータや報告書の例が含まれています。よ り具体性を与えるために、それらの例には、個人、企業、ブランド、あるいは製品 などの名前が含まれている場合があります。これらの名称はすべて架空のものであ り、名称や住所が類似する企業が実在しているとしても、それは偶然にすぎませ ん。

著作権使用許諾:

本書には、様々なオペレーティング・プラットフォームでのプログラミング手法を 例示するサンプル・アプリケーション・プログラムがソース言語で掲載されていま す。お客様は、サンプル・プログラムが書かれているオペレーティング・プラット フォームのアプリケーション・プログラミング・インターフェースに準拠したアプ リケーション・プログラムの開発、使用、販売、配布を目的として、いかなる形式 においても、IBM に対価を支払うことなくこれを複製し、改変し、配布することが できます。このサンプル・プログラムは、あらゆる条件下における完全なテストを 経ていません。従って IBM は、これらのサンプル・プログラムについて信頼性、 利便性もしくは機能性があることをほのめかしたり、保証することはできません。

それぞれの複製物、サンプル・プログラムのいかなる部分、またはすべての派生し た創作物には、次のように、著作権表示を入れていただく必要があります。

© (お客様の会社名) (西暦年). このコードの一部は、IBM Corp. のサンプル・プロ グラムから取られています。 © Copyright IBM Corp. \_年を入れる\_. All rights reserved.

#### 商標

IBM、IBM ロゴ、ibm.com は、International Business Machines Corporation の米国お よびその他の国における商標または登録商標です。現時点での IBM の商標リスト については、<www.ibm.com/legal/copytrade.shtml> の「Copyright and trademark information」をご覧ください。

以下は、それぞれ各社の商標または登録商標です。

- v Linux は、Linus Torvalds の米国およびその他の国における商標です。
- v Java およびすべての Java 関連の商標およびロゴは、Sun Microsystems, Inc. の米 国およびその他の国における商標です。
- v UNIX は The Open Group の米国およびその他の国における登録商標です。
- v Intel、Intel (ロゴ)、Intel Inside、Intel Inside (ロゴ)、Intel Centrino、Intel Centrino (ロゴ)、Celeron、Intel Xeon、Intel SpeedStep、Itanium、Pentium は、Intel Corporation または子会社の米国およびその他の国における商標または登録商標で す。
- v Microsoft、Windows、Windows NT および Windows ロゴは、Microsoft Corporation の米国およびその他の国における商標です。

他の会社名、製品名およびサービス名等はそれぞれ各社の商標です。

# 索引

日本語, 数字, 英字, 特殊文字の順に配列されてい ます。なお, 濁音と半濁音は清音と同等に扱われて います。

# [ア行]

アンインストール [ルート・インストール](#page-49-0) 44 DB2 データベースの [Windows 43](#page-48-0) [db2\\_deinstall](#page-52-0) コマンド 47 [doce\\_deinstall](#page-52-0) コマンド 47 インスタンス [除去](#page-51-0) 46 [ドロップ](#page-51-0) 46 ルート [除去](#page-51-0) 46 [ルートの停止](#page-50-0) 45 インストール 応答ファイル [タイプ](#page-40-0) 35 [応答ファイルの使用](#page-40-0) 35 [セキュリティーに関する考慮事項](#page-17-0) 12 [ファースト・ステップを使用した検査](#page-28-0) 23 要件 [Linux 8](#page-13-0) Windows<sub>2</sub> CLP [を使用した検査](#page-29-0) 24 Windows [のシステム特権](#page-9-0) 4 応答ファイル インストール [タイプ](#page-40-0) 35 [概要](#page-40-0) 35 作成 DB2 [セットアップ・ウィザード](#page-41-0) 36 [場所](#page-40-0) 3[5, 36](#page-41-0) オペレーティング・システムの要件 [Linux 8](#page-13-0) Windows<sub>2</sub>

# [カ行]

管理サーバー [停止](#page-49-0) 44 検査 DB2 インストール [ファースト・ステップを使用した](#page-28-0) 23 更新 DB2 [インフォメーション・センター](#page-60-0) 55

コマンド [db2idrop 46](#page-51-0) [db2ilist 45](#page-50-0) [db2sampl 24](#page-29-0) [db2start 7](#page-12-0) [db2stop 45](#page-50-0) [db2\\_deinstall 47](#page-52-0) [doce\\_deinstall 47](#page-52-0) [FORCE APPLICATION 45](#page-50-0) コマンド行プロセッサー (CLP) [検査、インストールの](#page-29-0) 24 ご利用条件 [資料の使用](#page-63-0) 58

# [サ行]

サイレント・インストール [応答ファイルの使用](#page-40-0) 35 作成 [サンプル・データベース](#page-28-0) 23 データベース [自動保守ウィザード](#page-30-0) 25 DB2 [セットアップ・ウィザードを使用した応答ファイル](#page-41-0) [36](#page-41-0) システム管理者グループ DB2 データベースの Windows<sub>7</sub> 自動保守ウィザード [データベースの作成](#page-30-0) 25 除去 [ルート・インスタンス](#page-51-0) 46 [DAS 45](#page-50-0) DB2 データベースの [Windows 43](#page-48-0) DB2  $(l - h)$ [Linux 44](#page-49-0) [UNIX 44](#page-49-0) 資料 [印刷](#page-55-0) 50 [注文](#page-58-0) 53 [概要](#page-54-0) 49 [使用に関するご利用条件](#page-63-0) 58 [PDF 50](#page-55-0) ソフトウェア要件 [Linux 8](#page-13-0) [Windows 2](#page-7-0)

# [タ行]

チュートリアル [トラブルシューティング](#page-63-0) 58 チュートリアル *(*続き*)* [問題判別](#page-63-0) 58 [Visual Explain 57](#page-62-0) データベース 作成 [「自動保守を行うデータベースの作成」ウィザード](#page-30-0) 25 [「自動保守を行うデータベースの作成」ウィザード](#page-30-0) 25 停止 [ルート・インスタンス](#page-50-0) 45 [Administration Server 44](#page-49-0) [ディスク・スペースの要件](#page-6-0) 1 [特記事項](#page-66-0) 61 トラブルシューティング [オンライン情報](#page-63-0) 58 [チュートリアル](#page-63-0) 58 ドロップ [ルート・インスタンス](#page-51-0) 46

# [ナ行]

ネットワーク・ファイル・システム (NFS) のインストール [Linux](#page-13-0) 上 8

# [ハ行]

ハードウェア 要件 [Linux 8](#page-13-0) [Windows 2](#page-7-0) ファースト・ステップ 検査 DB2 [インストール](#page-28-0) 23 フィックスパック [適用](#page-44-0) 39 ヘルプ [言語の構成](#page-59-0) 54 SQL [ステートメント](#page-59-0) 54

# [マ行]

[メモリー要件](#page-6-0) 1 問題判別 [チュートリアル](#page-63-0) 58 [利用できる情報](#page-63-0) 58

# [ヤ行]

ユーザー特権 Windows<sub>7</sub> 要件 [ディスク](#page-6-0) 1 [メモリー](#page-6-0) 1

# [ラ行]

ライセンス [概要](#page-32-0) 27 [試供ライセンスのアップグレード](#page-37-0) 32 [準拠の検査](#page-36-0) 31 [追加](#page-35-0) 30 登録 [ライセンス・センター](#page-35-0) 30 [ライセンス情報](#page-32-0) 27 ライセンス・センター [試供ライセンスのアップグレード](#page-37-0) 32 [準拠の検査](#page-36-0) 31 [ライセンスの管理](#page-32-0) 27 [ライセンスの登録](#page-35-0) 30 ルート・インスタンス [除去](#page-51-0) 46 [ドロップ](#page-51-0) 46

# **D**

```
DB2 Administration Server (DAS)
  除去 45
  停止 44
DB2 インフォメーション・センター
  言語 54
  更新 55
  バージョン 54
  別の言語で表示する 54
DB2 サーバー
  インストール
    Windows 15
DB2 資料の印刷方法 53
DB2 セットアップ・ウィザード
  応答ファイルの作成 36
  DB2 サーバーのインストール
    Linux 18
    UNIX 18
  UNIX 上での DB2 サーバーのインストール 18
DB2 ライセンス・キー
  登録
    ライセンス・センターの使用 30
db2licm コマンド
  準拠の検査 31
  ライセンスの管理 27
db2_deinstall コマンド
  DB2 製品の除去 47
doce_deinstall コマンド
  手順 47
```
# **L**

```
Linux
 インストール
   DB2 セットアップ・ウィザード 18
 インストール要件 8
```
```
Linux (続き)
  除去
    DB2 (ルート) 44
    DB2 ルート・インスタンス 46
Linux ライブラリー
  libaio.so.1 8
  libstdc++so.5 8
```
## **S**

```
SAMPLE データベース
 インストールの検査 23
 ウェアハウジング 23
SQL ステートメント
  ヘルプを表示する 54
SYSADM
 Windows 7
sysadm_group 構成パラメーター 7
```
## **U**

```
UNIX
 インストール
   DB2 セットアップ・ウィザードの使用 18
 除去
   DB2 製品 47
   DB2 (l - h) 44
 DB2 ルート・インスタンスの除去 46
```
## **V**

```
Visual Explain
  チュートリアル 57
```
## **W**

```
Windows オペレーティング・システム
 インストール
   DB2 サーバー (要件) 2
   DB2 サーバー (DB2 セットアップ・ウィザードを使用
    した) 15
   IBM データ・サーバー・クライアント (要件) 2
 システム管理者権限 7
 ユーザー権限の付与 7
 Administrator 以外のユーザー・アカウントを使用したイン
  ストール
   システム特権のセットアップ 4
 DB2 のアンインストール 43
```
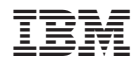

Printed in Japan

GC88-4439-02

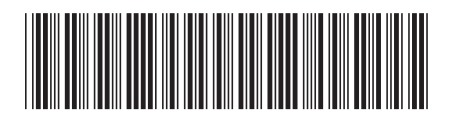

日本アイ·ビー·エム株式会社 〒106-8711 東京都港区六本木3-2-12

Spine information: Spine information:

**DB2 Version 9.5 for Linux, UNIX, and Windows DB2** インストールおよび管理 概説 **(Linux** および **Windows** 版**)** -DB2 インストールおよび管理 概説 (Linux および Windows 版)

DB2 Version 9.5 for Linux, UNIX, and Windows

1